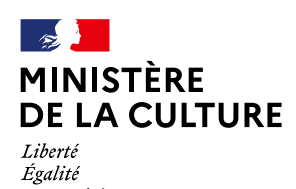

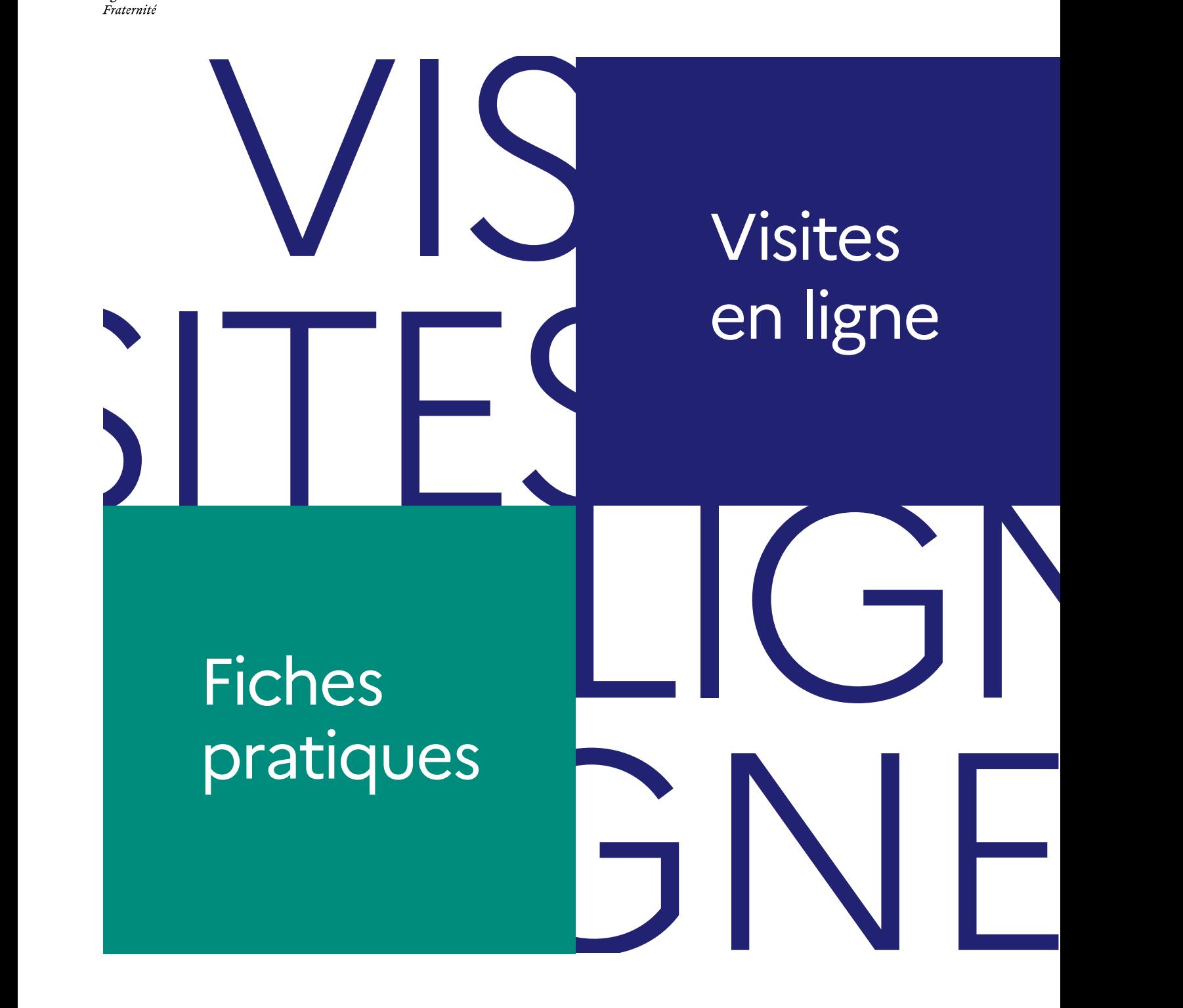

**APPUI À LA MISE EN ŒUVRE ET ÉVALUATION DES IMPACTS** Décembre 2022

# **Table des matières**

# Fiche pratique 1 Persona - parcours visiteur........................................................3

# Fiche pratique 2

Stratégie et tunnel de conversion...........................................5

### Fiche pratique 3

Pré-requis pour la création d'une visite en ligne..................7

# Fiche pratique 4

Structure, animation & variation d'une visite en ligne......14

## Fiche pratique 5

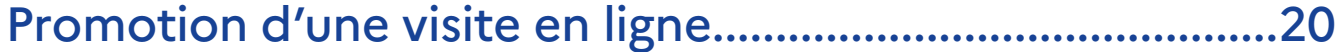

# Fiche pratique 6

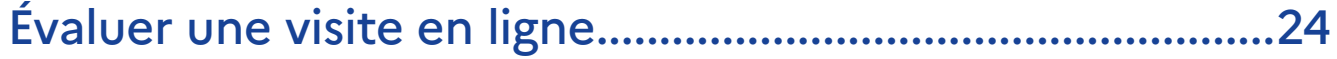

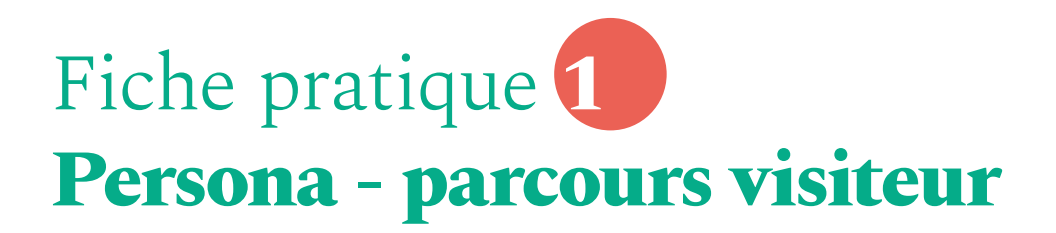

# **1. S'appuyer sur un persona pour approfondir le parcours visiteur**

Le principe des personas s'inscrit dans les méthodologies de design centré-utilisateurs. **Un persona est un archétype, une personne spécifique sans être un individu réel.** C'est un moyen de synthétiser des données et observations récoltées in situ ou par des études quantitatives ou qualitatives. Chaque persona permet de communiquer sur un groupe d'utilisateurs gérables et mémorisables par tous.

L'objectif des personas est triple :

- **Être en empathie** avec ses utilisateurs (ici les visiteurs en ligne) ;
- **Fournir un support commun de réflexion** en interne (IT, gestionnaire site Web, Community Manager de réseaux sociaux, comme en externe si des partenaires sont impliqués dans la conception (solution de captation 3D, solution de billetterie, chatbot de réservation, etc.) ;
- **Optimiser l'expérience du visiteur en ligne**, selon ses besoins et objectifs (points de contacts pour s'adresser à lui, prise en main de la solution, inscription ou paiement, etc.).

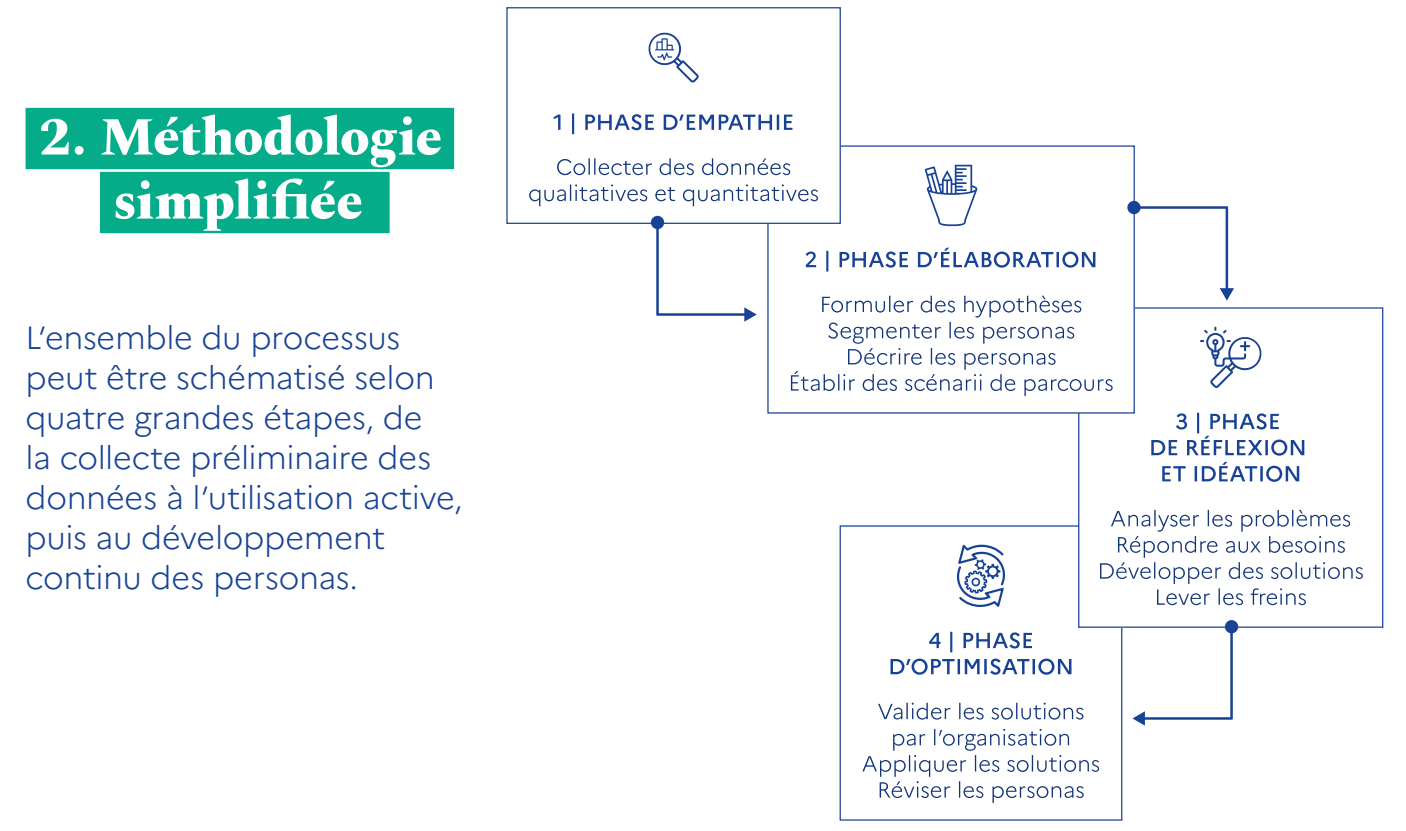

Il est important de :

- **•** Développer de la compréhension et de l'empathie vis-à-vis de ses personas, en incluant des détails fictifs mais qui rendent le personnage réaliste (nom, photo, détails sur l'éducation de l'utilisateur, maturité numérique, style de vie, intérêts, valeurs, objectifs, besoins, freins, désirs, modèles de comportement) ;
- **•** Concevoir un scénario en précisant chaque étape du parcours de la visite en ligne afin de mieux comprendre les problèmes de chaque persona ;
- **•** Inclure le plus grand nombre de personnes de l'institution afin qu'elles participent à leur création et valident les scénarii ;
- **•** Réviser régulièrement les personas, en y apportant de nouveaux verbatims ou évolutions afin de modifier leur descriptif, en éliminer ou en rajouter.

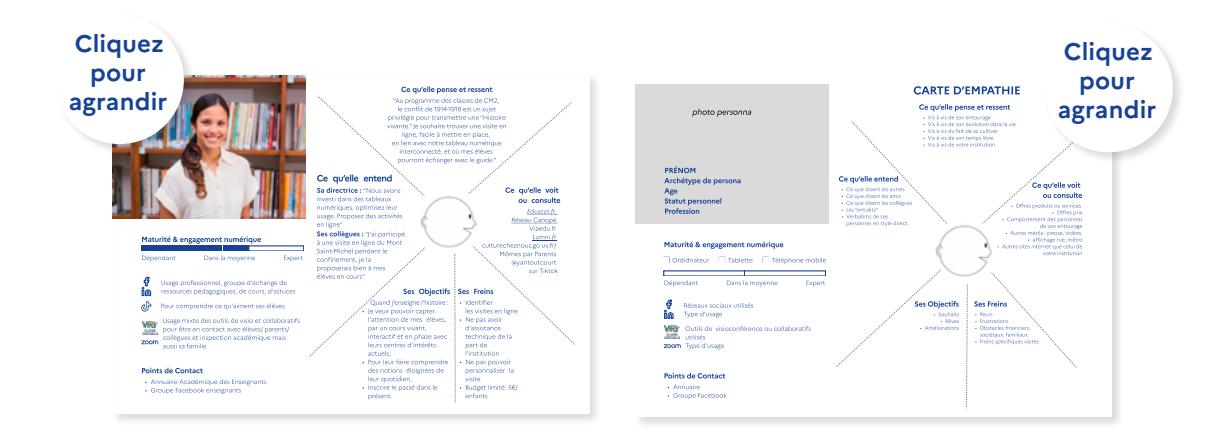

# **3. Un exemple type de persona : l'enseignante**

#### **Pour aller plus loin**

- **•** « Créer des personas », [en ligne], Direction interministérielle de la transformation publique, 24 juin 2019 (<https://www.modernisation.gouv.fr/outils-et-formations/creer-des-personas>).
- **•** Ronan Le Guern, Comment mieux piloter son projet digital dans un établissement culturel, [mémoire en ligne], mémoire professionnel, Gobelins école de l'image, Paris, septembre 2019 [\(https://www.](https://www.dropbox.com/s/z6ygv46fuxeaydq/ronanleguern-104factory-memoire.pdf?dl=0) [dropbox.com/s/z6ygv46fuxeaydq/ronanleguern-104factory-memoire.pdf?dl=0](https://www.dropbox.com/s/z6ygv46fuxeaydq/ronanleguern-104factory-memoire.pdf?dl=0)).
- **•** « Le design thinking au musée », [en ligne], Artizest, 6 mars 2022 [\(https://www.artizest.fr/le-design](https://www.artizest.fr/le-design-thinking-au-musee/?fbclid=IwAR3SHoZ5kvW_OiUZYS7XPr_piC5GzB-7wph2YHD9W1fH-5ep7CTv8pdOoUY)[thinking-au-musee/?fbclid=IwAR3SHoZ5kvW\\_OiUZYS7XPr\\_piC5GzB-7wph2YHD9W1fH-5ep7CT](https://www.artizest.fr/le-design-thinking-au-musee/?fbclid=IwAR3SHoZ5kvW_OiUZYS7XPr_piC5GzB-7wph2YHD9W1fH-5ep7CTv8pdOoUY)[v8pdOoUY](https://www.artizest.fr/le-design-thinking-au-musee/?fbclid=IwAR3SHoZ5kvW_OiUZYS7XPr_piC5GzB-7wph2YHD9W1fH-5ep7CTv8pdOoUY)).
- **•** « Europeana impact playbook », [en ligne], Europeana Pro [\(https://pro.europeana.eu/page/](https://pro.europeana.eu/page/europeana-impact-playbook) [europeana-impact-playbook\)](https://pro.europeana.eu/page/europeana-impact-playbook).

# Fiche pratique **2 Stratégie et tunnel de conversion**

# **1. S'appuyer sur le tunnel de conversion pour construire sa stratégie**

Le tunnel (ou entonnoir) de conversion (funnel en anglais) est une représentation schématique du parcours effectué par un internaute, de son arrivée sur un site Internet, depuis les réseaux sociaux ou par une recherche, jusqu'à la phase de conversion (inscription à l'infolettre, téléchargement, abonnement, transaction …). Dans la réalité, ce parcours n'est pas aussi linéaire.

### **On peut identifier cinq grandes étapes dans la relation d'un visiteur avec une institution :**

- **Découverte :** le non-visiteur réalise qu'il est intéressé par un contenu culturel ou un service (entrée du tunnel) ;
- **Réflexion :** le visiteur recherche des solutions ou des contenus répondant à ses attentes (milieu du tunnel) ;
- **Intérêt :** il engage une relation de confiance en donnant son courriel (milieu du tunnel) ;
- **Décision** (participation payante) **:** le visiteur passe à l'acte (sortie du tunnel) ;
- **Fidélisation :** le visiteur est « maintenu » dans la boucle du tunnel.

### **Le tunnel de conversion peut consister à :**

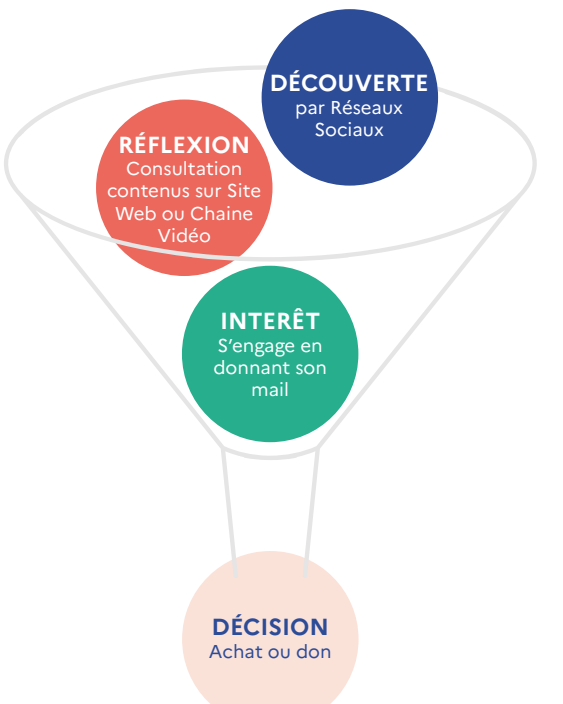

- **Attirer les non-publics sur les réseaux sociaux** en faisant en sorte qu'ils s'abonnent ;
- **Transformer ces abonnés en visiteurs récurrents des contenus** sur le site web ou la chaîne vidéo, afin de diffuser les collections au plus grand nombre ;
- **Convertir ces visiteurs récurrents du site web en visiteurs actifs :** donateurs, acheteurs d'une visite in situ pour une confrontation physique aux œuvres, acheteurs d'une carte de membre, acheteurs de services complémentaires (cours, conférences, ateliers de création etc.), acheteurs de produits dérivés ;
- **Fidéliser ces visiteurs** afin qu'ils deviennent des donateurs ou ambassadeurs de l'institution.

Le nombre de personnes se réduit graduellement au fur et à mesure de la progression, tout au long du tunnel.

**Exemple**: Le primo-spectateur d'une visite événementielle, en direct sur Facebook, devient un abonné du compte de l'institution, puis un visiteur de contenus sur le site Web ou la chaîne TV grâce aux suggestions du Community Manager et la mise à disposition de liens dans les bio ou publications. Après visite du site web, le visiteur, potentiellement séduit par le contenu, acceptera de donner son courriel pour être averti des nouveautés. Il deviendra enfin un visiteur in situ, puis à la suite de visites récurrentes, un membre, et idéalement in fine, un ambassadeur/donateur de l'institution.

## **2. Mise en action**

Il est recommandé d'aborder le tunnel de conversion en croisant les besoins des publics avec la stratégie de l'institution, pour envisager les actions à mettre en œuvre à chaque étape (campagne de communication et de promotion, « appel à l'action » ou *CTA - Call to action*) et augmenter ainsi l'impact stratégique du format de visite en ligne choisi.

**À quelle problématique répondre avec la visite en ligne ?** Les visiteurs potentiels ne connaissent pas l'institution et ne l'ont jamais visitée ; ils sont trop éloignés géographiquement ou ne peuvent se déplacer ; ils ont besoin d'accéder aux collections dans un contexte scolaire, pour leurs études ou effectuer des recherches ; ils souhaitent satisfaire leur curiosité, s'inspirer, s'évader, s'enrichir, anticiper leur venue etc.

**Comment capter l'attention et susciter l'interaction grâce à la visite en ligne ?** Il s'agit ici de construire une relation de confiance par l'intermédiaire de la visite en ligne, de garder le contact avec le visiteur (captation de courriel pour envoi d'infolettre), et de susciter un intérêt vers d'autres contenus et activités connexes à la visite en ligne.

**Comment convertir les visiteurs d'une visite en ligne ?** L'enjeu est de proposer une expérience riche et sans coutures afin qu'elle suscite un engagement de la part du visiteur : une expérience de connexion simplifiée, un parcours d'achat optimisé avec possibilité de remboursement, des propositions de services complémentaires comme un éventuel prix couplé avec une visite en ligne/visite in situ ou couplé avec un atelier créatif.

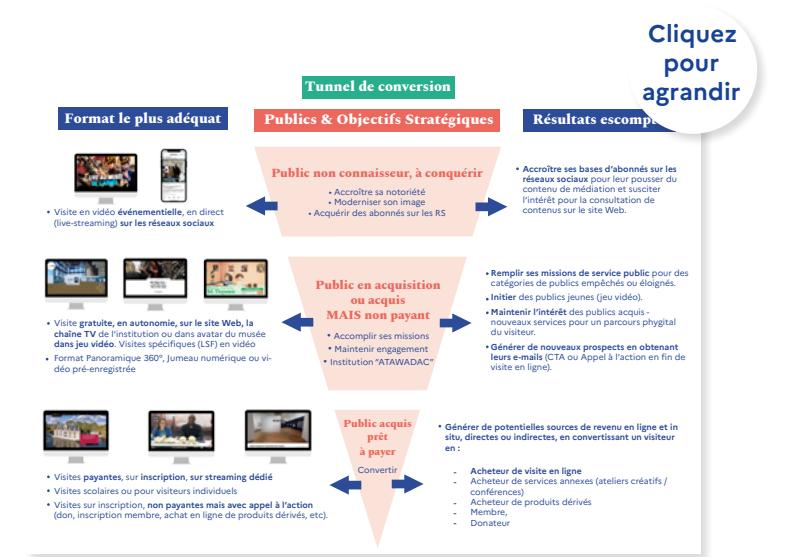

# Fiche pratique **3 Pré-requis pour la création d'une visite en ligne**

# **1. Choix du matériel de vidéo**

Pour information : Le Centre des monuments nationaux a fourni des recommandations en termes de matériel, tant pour la captation vidéo que la captation d'un jumeau numérique, qu'il est possible de consulter respectivement en p. 7 et 37 : [Livre blanc, Visites](https://www.monuments-nationaux.fr/Actualites/livre-blanc-visites-guidees-a-distance) [Guidées à distance, Retour sur un an d'expérimentation.](https://www.monuments-nationaux.fr/Actualites/livre-blanc-visites-guidees-a-distance)

Quelle que soit la typologie de visite développée, il est recommandé de :

- **Être équipé d'une connexion internet** avant dernière génération (idéalement en fibre optique ou connexion 4G pour la diffusion en direct) couvrant l'ensemble des zones que l'on souhaite montrer ;
- **Exiger des prestataires des normes précises de bande passante, montante et descendante,** avant toute sélection d'une solution. Pour information, au minimum pour la diffusion d'une visite en ligne, il est recommandé d'avoir une connexion fibre de 5Mb/s ascendant et descendant, tandis que du côté du visiteur, il est souhaitable d'avoir une connexion de 5Mb/s à 10 Mb/s en descendant, selon la complexité d'un éventuel modèle 3D.

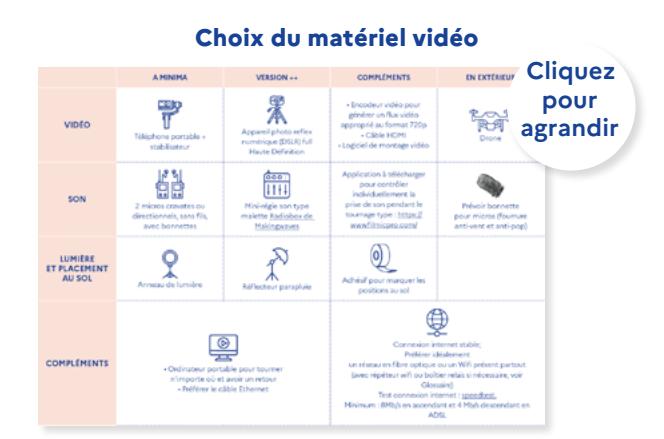

# **2. Critères de sélection d'un prestataire de captation 3D**

Les jumeaux numériques en ligne doivent composer entre qualité (poids des images) et fluidité de navigation (rapidité d'affichage), ce qui nécessite de prévoir ultérieurement des points d'intérêts vers des numérisations de meilleure qualité pour discerner certains détails des œuvres présentées. La qualité de la captation d'un lieu est tributaire de sa luminosité, avec très peu de souplesse pour retravailler les images ultérieurement. Le jour de la captation, prêter attention aux miroirs et ombres portées reflétant la caméra de prise de vue.

#### **Sélection d'un prestataire de captation 3D**

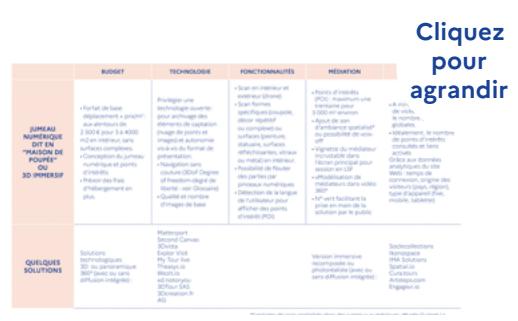

# **3. Choix de la solution de diffusion en direct**

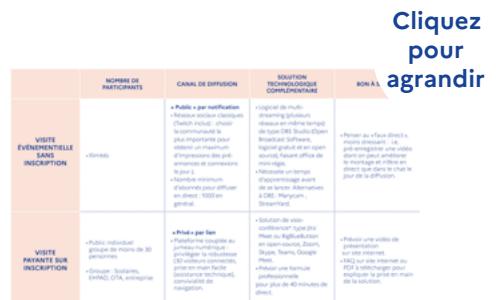

**Choix de la solution de diffusion en direct**

Quelques exemples de bande-annonce de visites guidées

# EXEMPLE 1 :

Le Centre des monuments nationaux propose une [vidéo avec extrait d'une](https://www.youtube.com/watch?v=FHlYVq21Mus&t=4s)  [visite à destination des scolaires](https://www.youtube.com/watch?v=FHlYVq21Mus&t=4s).

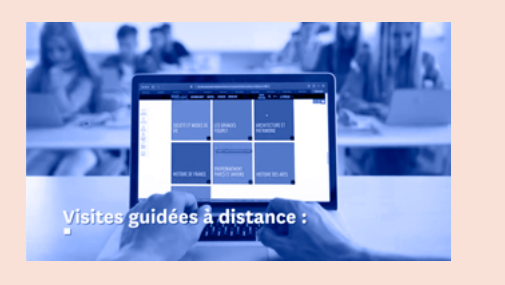

## EXEMPLE 2 :

Le British Museum propose une vidéo [de présentation](https://vimeo.com/492056967?embedded=true&source=vimeo_logo&owner=2334200) à l'attention des enseignants pour ses visites en ligne.

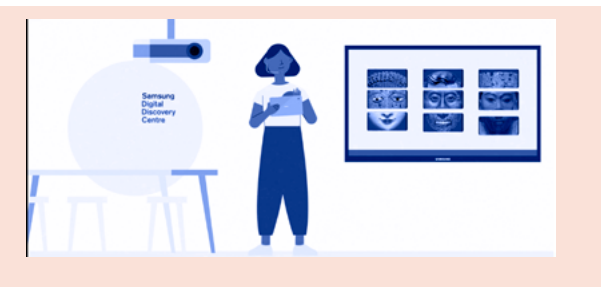

Quelques exemples de prise en main d'une solution de vidéo-conférence

### **CENTRE DESCRIPTIONALLY**

# EXEMPLE 1 : FAQ

FAQ en [Pdf téléchargeable du Centre](https://ticket.monuments-nationaux.fr/App_Themes/CMN/Uploads/FAQ_VV_ST_DENIS.pdf)  [des Monuments nationaux](https://ticket.monuments-nationaux.fr/App_Themes/CMN/Uploads/FAQ_VV_ST_DENIS.pdf) pour la visite en ligne de la Basilique de Saint Denis à destination des visiteurs individuels.

FAQ téléchargeable du [Musée](https://www.museedesconfluences.fr/fr/agenda/visite-360deg-la-terre-en-heritage-du-neolithique-nous)  [des Confluences](https://www.museedesconfluences.fr/fr/agenda/visite-360deg-la-terre-en-heritage-du-neolithique-nous), Lyon.

FAQ - à lire avant votre visite guidée à distance de la Basilique de Saint-Denis!

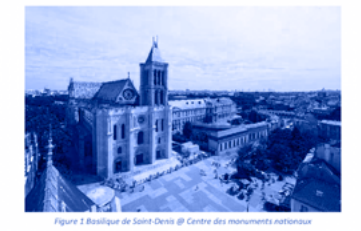

Qu'est-ce qu'une visite guidée à distance du Centre des monuments nationaux ?

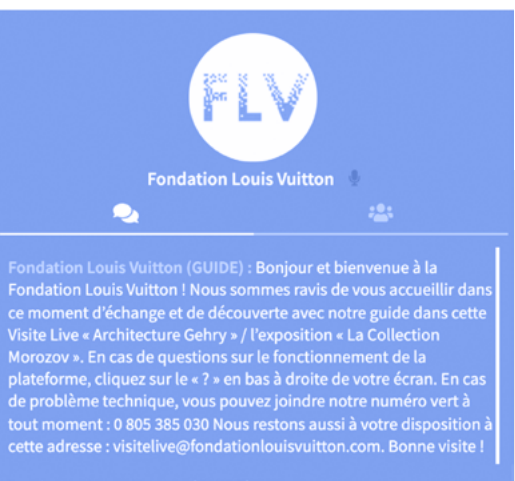

0805385030

**Service & appel** 

gratuits

# EXEMPLE 2 :

### **Aide à la prise en main Numéro Vert intégré dans la solution le jour J**

Présentation du numéro vert dans le chat de la solution de visite en ligne du jumeau numérique de la Collection Morozov par [My Tour live](https://mytourlive.co/) pour la Fondation Vuitton.

### EXEMPLE 3: **Dans la solution**

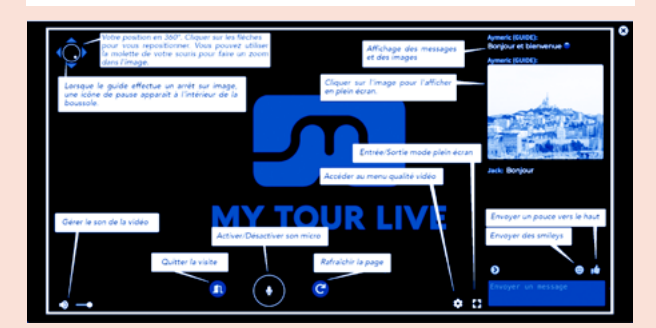

Écran explicatif d'une prise en main d'une [application de visite en ligne](https://mytourlive.co/) montrant les possibilités d'interactions pour le visiteur.

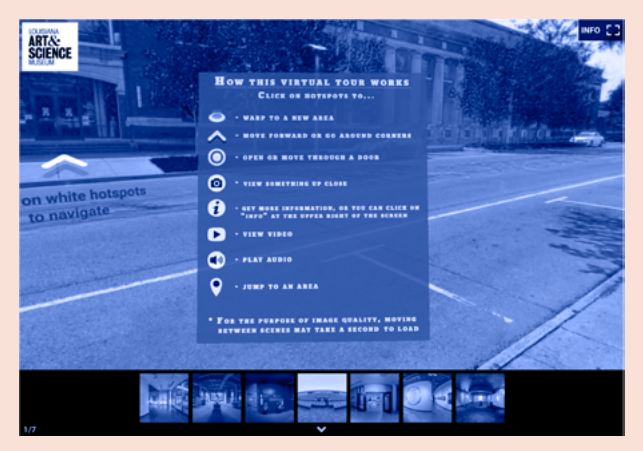

Autre exemple explicatif de prise en main affiché dès l'entrée de la visite en ligne du [Louisiana Art and Science](https://www.lasm.org/visit/lasm-360/)  [Museum,](https://www.lasm.org/visit/lasm-360/) Louisiana, États-Unis.

# A. Droits des vidéos préenregistrées

Ils répondent à la gestion classique des droits de distribution numérique/en ligne (GDN) c'est-à-dire droit de publier une copie numérique d'un contenu, que ce soit en ligne, via un téléphone portable ou sur un DVD ou un CD. La gestion de ces droits est à anticiper avant la mise en ligne sur une chaîne vidéo ou sur un site internet.

# B. Droits à l'image des personnes devant la caméra pour les visites vidéo en direct ou pré-enregistrées.

Ils nécessitent de valider les conditions de prestation en amont du tournage avec le service juridique ou les ressources humaines de l'institution pour les médiateurs en interne. Le volontariat serait à privilégier pour travailler face caméra.

Pour plus d'information, consulter les ressources sur les droits à l'image sur [service-public.fr](https://www.service-public.fr/particuliers/vosdroits/F32103#:~:text=Le%20droit%20%C3%A0%20l).

# C.Droits d'exploitation d'un jumeau numérique ou panoramique 360°.

### **• Droits sur les données, hébergement et usage d'un jumeau numérique :**

 Il est recommandé que l'établissement soit propriétaire de la visite en ligne. A défaut, il convient de se pencher sur les licences d'exploitation de certaines solutions qui, par leur simple usage, obligent l'institution à accorder « une licence illimitée, irrévocable, perpétuelle, transférable, ou-licenciable, mondiale et libre de redevances<sup>1</sup>» pouvant se révéler incompatible avec ses conditions habituelles de gestion des droits. Comme souligné dans le tableau Critères de sélection d'un prestataire de captation 3D, l'institution devrait idéalement pouvoir être en possession de ses données numériques (photos et nuage de points) sans que cela soit dépendant d'une solution technologique, et ce pour la durée la plus longue possible. Dans le cas d'un usage commercial (visite payante), il est par ailleurs recommandé de clairement le stipuler lors du contrat avec le partenaire technologique, ainsi que la durée d'exploitation prévue.

### **• Droits inhérents aux œuvres présentées dans le jumeau numérique :**

 En conformité avec les dispositions du Code de la propriété intellectuelle et en fonction de la situation des droits patrimoniaux de reproduction et de représentation inhérents à chaque œuvre, les situations diffèrent. Si des droits s'appliquent, on distingue deux types de situation :

### **- Le jumeau numérique est mis en ligne sur le site internet en même temps que se déroule l'exposition temporaire physique présentant les mêmes œuvres,** les

<sup>1. «</sup> Terms of use », [en ligne], Matterport, version du 1er octobre 2022 (<https://matterport.com/fr/node/45>).

droits à payer (s'il y en a) sont considérés comme ceux d'une visite « en cours ».

**- Le jumeau numérique est mis en ligne sur le site web après la clôture d'une expo**sition in situ, afin de proroger sa longévité sur le Web. Les droits à payer (s'il y en a) seront moindres car l'exposition en ligne est alors considérée comme une « archive ».

Au cas où l'exposition physique poursuivrait son existence dans un autre pays que la France, il se peut que la qualification « archive » de la version en ligne soit remise en cause. Pour plus d'informations, il est fortement recommandé de consulte[r les barèmes proposés par](https://www.adagp.fr/sites/default/files/bareme_adagp.pdf) [l'ADAGP](https://www.adagp.fr/sites/default/files/bareme_adagp.pdf) avant toute mise en ligne sur le site web de l'institution. En cas de doute sur l'existence de droits associés aux œuvres il est possible de se référer à la plateforme [Diffusion de](https://www.culture.gouv.fr/droitsdediffusion/) [contenus culturels : quels droits, quelles démarches ?](https://www.culture.gouv.fr/droitsdediffusion/) mise en ligne par le ministère.

En compléments des droits sur les œuvres, il est nécessaire de s'enquérir des droits éventuels des contenus complémentaires ajoutés à chaque point d'intérêt, tout particulièrement si l'on souhaite réemployer des contenus de vidéo, podcast ou audio-guide.

Si l'institution ne dispose pas des droits de diffusion d'une œuvre spécifique, ou que des personnes se retrouvent dans le champ de captation, trois options sont possibles :

- **Enlever** ou masquer physiquement les éléments sans droits avant la captation ;
- **Anticiper la déambulation** lors d'un live-streaming en direct pour ne jamais l'avoir dans le champ ;
- **Flouter l'œuvre ou les personnes** (option désormais possible mais souvent irrémédiable).

# EXEMPLE 1 :

Floutage d'oeuvres : Sur Google Arts and Culture, cas de [l'Art Gallery of](https://artsandculture.google.com/streetview/art-gallery-of-southaustralia/6wHXqIEqcrZ2wg?sv_lng=138.6039063644171&sv_lat=-34.92082810866264&sv_h=187.32585053957007&sv_p=-19.91903278119436&sv_pid=iN2n5_UGXR15ECPiGVe3Lw&sv_z=0.0130492061210572)  [South Australia](https://artsandculture.google.com/streetview/art-gallery-of-southaustralia/6wHXqIEqcrZ2wg?sv_lng=138.6039063644171&sv_lat=-34.92082810866264&sv_h=187.32585053957007&sv_p=-19.91903278119436&sv_pid=iN2n5_UGXR15ECPiGVe3Lw&sv_z=0.0130492061210572) (Adelaïde, Australie). Un site Web s'intitulant le [« Non-imagery](https://righted-museum.tumblr.com/)  [museum »](https://righted-museum.tumblr.com/) répertorie ces visites avec œuvres floutées.

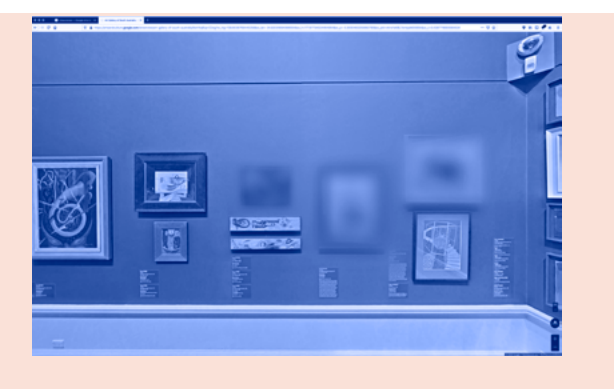

## EXEMPLE 2 :

Floutage de personnes : Les visages des passants sur le parvis du Mucem sont floutés, [dans la visite en ligne](https://artsandculture.google.com/streetview/mucem-%E2%80%94-j4/0gGtpVLLPWIVbA?sv_h=117.44943909143987&sv_p=0.6299306950696462&sv_pid=lWvqZ4Xa6D7TKYQkorYD_w&sv_lid=13539288070327780910&sv_lng=5.361149388237436&sv_lat=43.29730154192391&sv_z=1.000000000000)  [en panoramique 360° proposée sur](https://artsandculture.google.com/streetview/mucem-%E2%80%94-j4/0gGtpVLLPWIVbA?sv_h=117.44943909143987&sv_p=0.6299306950696462&sv_pid=lWvqZ4Xa6D7TKYQkorYD_w&sv_lid=13539288070327780910&sv_lng=5.361149388237436&sv_lat=43.29730154192391&sv_z=1.000000000000)  [Google Arts et Culture.](https://artsandculture.google.com/streetview/mucem-%E2%80%94-j4/0gGtpVLLPWIVbA?sv_h=117.44943909143987&sv_p=0.6299306950696462&sv_pid=lWvqZ4Xa6D7TKYQkorYD_w&sv_lid=13539288070327780910&sv_lng=5.361149388237436&sv_lat=43.29730154192391&sv_z=1.000000000000)

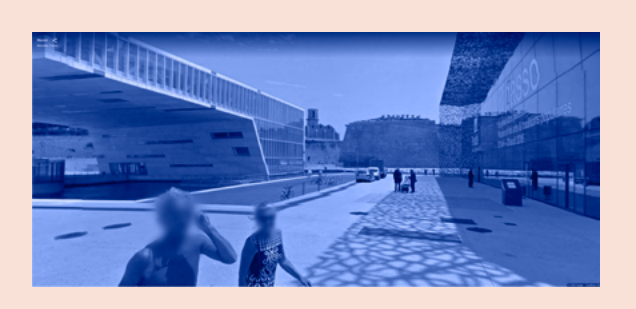

### **• Prévenir l'usage commercial d'un jumeau numérique par un tiers externe à l'institution**

  Certaines personnes peuvent organiser des visites en ligne guidées payantes, sans que le musée ait donné son accord. Il est donc recommandé de prévenir ce type de détournement en rappelant les conditions d'usages des visites en ligne par des tiers. Certaines solutions technologiques type Matterport permettent de donner accès à une visite en exigeant un mot de passe, ce qui peut se révéler utile si l'on décide de réserver ce service à ses membres.

# EXEMPLE :

Avant d'entrer dans son jumeau numérique, le [Théâtre-Musée Dali](https://www.salvador-dali.org/fr/musees/theatre-musee-dali-a-figueres/visita-virtual/) (Figueras, Espagne) fait apparaître une mention sous forme de pop-up, prévenant d'usages non autorisés.

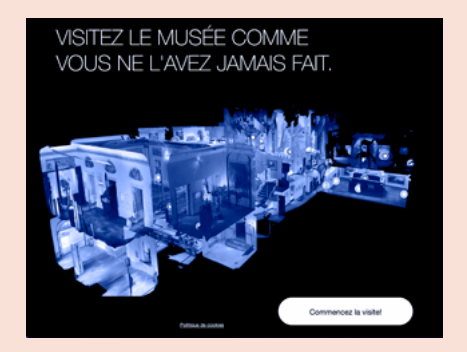

# **5. Recueil des données analytiques et respect du RGPD**

Quel que soit le format choisi, l'accessibilité, la qualité et l'exploitation des données analytiques recueillies sur les visiteurs doivent être anticipées pour permettre une évaluation de la visite en ligne. Il est donc recommandé de s'assurer du respect des normes du Règlement Général sur la Protection des Données (RGPD) pour le recueil, le stockage et l'exploitation ultérieure de ces données (pas de revente de fichier par une solution d'hébergement de jumeau numérique ou par un partenaire tiers).

**Dans le cas des live-streaming** (sur réseaux sociaux ou solution dédiée au jumeau numérique), les visiteurs donnent leur consentement au moment où ils se connectent.

**Dans le cadre d'un jumeau numérique ou panoramique 360° en libre accès sur le site web**, le musée peut rajouter une fenêtre active (pop-up) avant que le spectateur ne puisse accéder à la visite. Deux cas se présentent alors :

- **Recueillir seulement le consentement du visiteur à la gestion de ses données.** Le musée peut en complément rajouter un lien vers sa politique de gestion des données pour mieux informer le visiteur en ligne.
- **Recueillir l'e-mail du visiteur** (lead) soit comme simple porte d'entrée à la visite dans le jumeau numérique, soit en l'incitant à s'inscrire à l'infolettre de l'institution.

# **6. Sécurité des participants**

Certaines applications de visio-conférences intégrées à des suites bureautiques sont privilégiées par les écoles et collèges pour leur relative assurance en termes de cybersécurité (rare piratage ou intrusion de personne non invitée). Il est rassurant néanmoins de clarifier la politique de l'institution à l'instar des exemples ci-dessous.

# EXEMPLE 1 :

Le [Museum of London](https://www.museumoflondon.org.uk/schools/session-detail?id=1207) (Royaume-Uni) précise ce point dès la présentation de ses visites en ligne à destination des scolaires.

#### **Additional handy information Technical requirements**

In order to participate, you will require:

- Access to a screen (such as an interactive whiteboard) from which everyone can watch the live
- stream - Access to another screen from which a member of teaching staff can enter comments and questions into a chat box
- Access to Vimeo live video we know that some schools block Vimeo so please check with your IT technician whether this will be possible
- A member of teaching staff available to facilitate the session for the children.

# EXEMPLE 2 :

Précision sur les modalités d'interaction en ligne dans un cadre scolaire dans une logique de réassurance : Ashmolean [Schools Digital Safeguarding Policy](https://www.museumoflondon.org.uk/schools/session-detail?id=1234) (Décembre 2020).

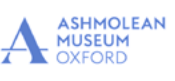

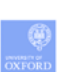

Ashmolean Schools Digital Safeguarding Policy (December 2020) These guidelines sit beneath the Museum's Safeguarding Policy and Procedures

- Digital Engagement and Safeguarding for Schools<br>- Ashmolean digital safeguarding guidelines will be followed at all times.<br>- Digital Engagement encompasses all the work the Ashmolean team offer, both facilitated and live<br>s
- streamed activities.<br>These activities that substitute the series of the streamed events. Platforms for these activities include 2<br>complete production of the streamed events. The series of the streamed events. Platforms for
- 
- 
- 

Pour aller plus loin : Europeana.Pro met à disposition des professionnels d'institutions culturelles un livret synthétisant les bonnes pratiques et outils afin d'organiser un live-streaming. En anglais. Pdf : [https://pro.europeana.eu/page/events-toolkit.](https://pro.europeana.eu/page/events-toolkit)

# Fiche pratique **4 Structure, animation & variation d'une visite en ligne**

# **1. Structure et déroulé d'une visite en ligne**

Une visite en ligne guidée dure généralement de 45mn à 1h selon l'audience. Il convient par ailleurs de rythmer la visite comme on le ferait in situ, tout en tenant compte du temps de prise en main par les visiteurs.

# A. Structure d'une visite en vidéo événementielle ou pré-enregistrée

**1. Script ou découpage par séquences** (*story-board* « scénarimage »). La structure de la vidéo peut être mise en évidence par des écrans d'habillage qui vont rythmer la présentation comme dans l'exemple ci-après.

### **Quelques exemples d'écrans rythmant la présentation**

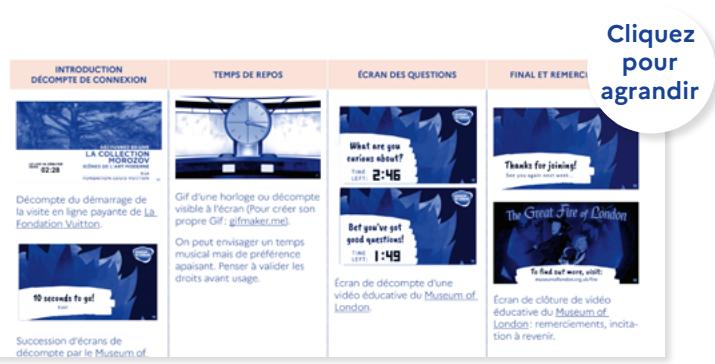

#### **Script ou découpage par séquences**

**2. Quelques médiations en ligne pour une visite événementielle :** table ronde d'experts, déambulation dans les galeries, gros plan sur les œuvres ou documents, diffusion de vidéo spécifiques, intervention d'artistes, jeu vidéo. L'idéal est de mixer une grande variété de médiation pour maintenir l'attention des visiteurs.

# EXEMPLE 1 :

[Direct du vernissage de l'exposition](https://www.youtube.com/watch?v=ANISmkKY34M)  [Napoléon par le Musée de l'Armée](https://www.youtube.com/watch?v=ANISmkKY34M) diffusé simultanément sur plusieurs plateformes, dont Twitch et YouTube, et proposant une grande variété

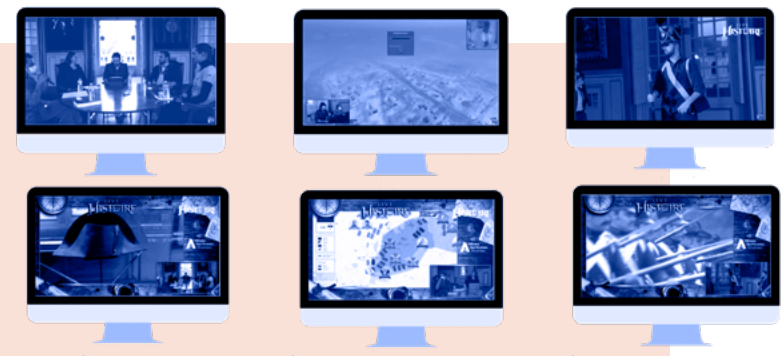

d'animations et de médiation. **Copies d'écrans des différents moments du direct du Musée de l'Armée.**

# EXEMPLE 2 :

Médiation menée par des invités inattendus

- **•** Chef de la sécurité et surveillants comme réalisé par le MoMA de New-York (repris par ZeeArts)
- Adolescents au MET, New-York [#TeensTakeTheMet](https://www.instagram.com/p/CSPaA1pl_Zj/) avec prise de parole sur Instagram.

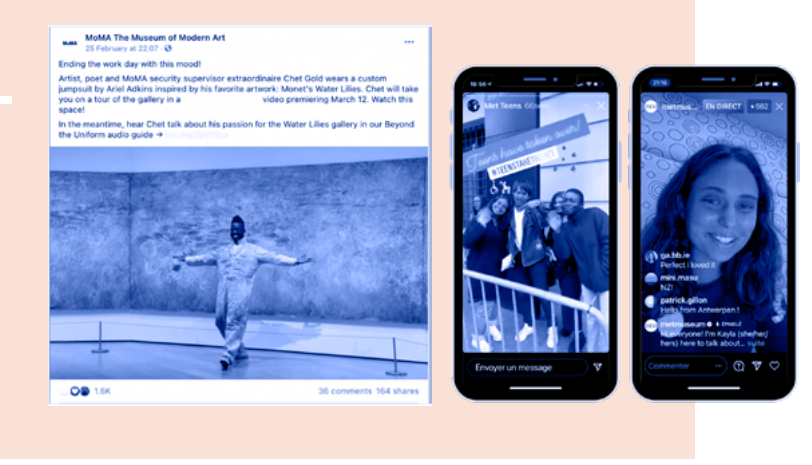

# EXEMPLE 3 :

L'opération « Ask a Curator » développée initialement sur Twitter, [a](https://www.youtube.com/watch?v=_vQQ_Yehj0I)  [essaimé sur YouTube dans une version](https://www.youtube.com/watch?v=_vQQ_Yehj0I)  [vidéo.](https://www.youtube.com/watch?v=_vQQ_Yehj0I)

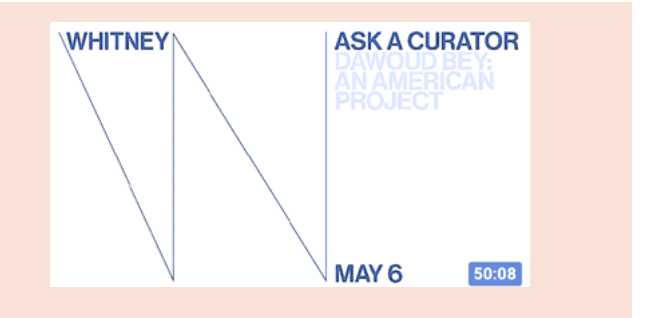

- **3. Choix de la langue de l'animateur** dans le cas d'un direct à vocation internationale : L'institution peut choisir de s'exprimer en anglais pour tenter de toucher un maximum de personnes. Inversement, elle peut choisir de s'adresser spécifiquement à la communauté francophone estimée à 524 millions de personnes dans le monde en 2021 (Source [Population Reference Bureau\)](https://www.financialafrik.com/2021/01/11/la-population-du-monde-francophone-atteint-524-millions-dhabitants/).
- **4. S'entraîner:** Programmer une répétition voire deux répétitions avant d'être face caméra (mode « essai en solo » sur Instagram ou « Moi uniquement » sur Facebook). Ne pas hésiter à utiliser une tablette numérique ou un prompteur le jour I pour lire certaines phrases clés.

#### **Pour aller plus loin :**

- **.** Créer une chaîne YouTube », [en ligne], Aide YouTube, 2022 [\(https://support.google.com/youtube/](https://support.google.com/youtube/answer/1646861?hl=fr) [answer/1646861?hl=fr\)](https://support.google.com/youtube/answer/1646861?hl=fr).
- **.** Manuel des évènements virtuels, [en ligne], YouTube Marketing, 2020 ([https://www.thinkwithgoogle.](https://www.thinkwithgoogle.com/_qs/documents/9360/FR_YT_Digital_Events_Playbook_External.pdf) [com/\\_qs/documents/9360/FR\\_YT\\_Digital\\_Events\\_Playbook\\_External.pdf\)](https://www.thinkwithgoogle.com/_qs/documents/9360/FR_YT_Digital_Events_Playbook_External.pdf).
- **.** « Utiliser les sous-titres automatiques », [en ligne], Aide YouTube, 2022 ([https://support.google.com/](https://support.google.com/youtube/answer/6373554?hl=fr) [youtube/answer/6373554?hl=fr](https://support.google.com/youtube/answer/6373554?hl=fr)).
- **.** Erell Le Gall, Facebook Live, le guide complet pour faire des vidéos en direct, [rapport en ligne], 2021, ([https://offers.hubspot.fr/idees-recues-marketing-facebook?hubs\\_post-cta=fr-blog-author&hubs\\_](https://offers.hubspot.fr/idees-recues-marketing-facebook?hubs_post-cta=fr-blog-author&hubs_post=blog.hubspot.fr%2Fmarketing%2Fguide-complet-videos-facebook-live) [post=blog.hubspot.fr%2Fmarketing%2Fguide-complet-videos-facebook-live](https://offers.hubspot.fr/idees-recues-marketing-facebook?hubs_post-cta=fr-blog-author&hubs_post=blog.hubspot.fr%2Fmarketing%2Fguide-complet-videos-facebook-live)).
- **.** « Qu'est-ce que TikTok Live ? », [en ligne], TikTok, 2022 ([https://support.tiktok.com/fr/live-gifts-wallet/](https://support.tiktok.com/fr/live-gifts-wallet/tiktok-live/what-is-tiktok-live) [tiktok-live/what-is-tiktok-live](https://support.tiktok.com/fr/live-gifts-wallet/tiktok-live/what-is-tiktok-live)).
- **.** « Rediffusion live TikTok », [en ligne], TikTok , 2022 [\(https://support.tiktok.com/fr/live-gifts-wallet/](https://support.tiktok.com/fr/live-gifts-wallet/tiktok-live/tiktok-live-replay) [tiktok-live/tiktok-live-replay\)](https://support.tiktok.com/fr/live-gifts-wallet/tiktok-live/tiktok-live-replay).
- **.** « Guide : démarrage sur Twitch » [en ligne], Twitch, 2022 [\(https://www.twitch.tv/creatorcamp/fr-fr/](https://www.twitch.tv/creatorcamp/fr-fr/twitch-music-getting-started/music-on-twitch-quick-start-guide/) [twitch-music-getting-started/music-on-twitch-quick-start-guide/](https://www.twitch.tv/creatorcamp/fr-fr/twitch-music-getting-started/music-on-twitch-quick-start-guide/)).

# B. Proposition de structure d'une visite payante à l'attention de scolaires ou d'un groupe spécifique

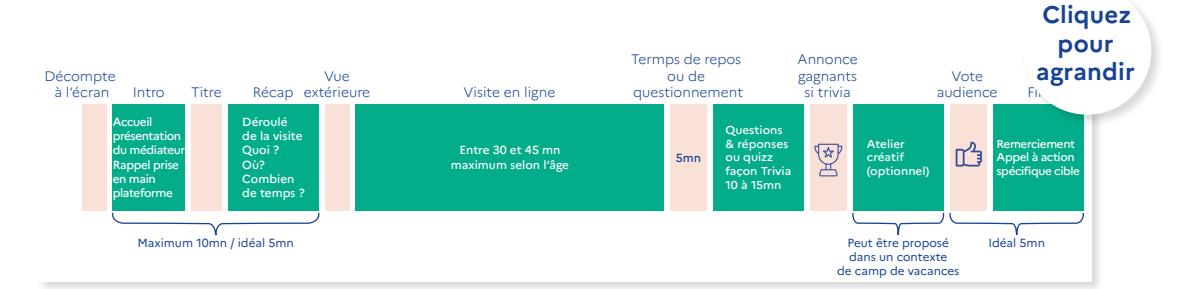

**1. Création des documents complémentaires :** Quizz, FAQ, PDF « Pas-à-Pas » pour une prise en main de la plateforme, PDF du programme développé par niveau scolaire.

#### **2. Valider tous les éléments techniques trente minutes au moins avant le streaming :**

- S'assurer que la « salle virtuelle » est bien ouverte aux participants ;
- S'assurer que l'arrière-plan de l'ordinateur est présentable (pas de document confidentiel sur le bureau) ;
- S'assurer avec l'ordinateur d'un collègue que le son et la vidéo fonctionnent correctement ;
- S'assurer du débit et des batteries de l'ordinateur (utiliser un câble Ethernet et être branché sur le secteur).

#### **3. Anticiper les imprévus :**

- Avoir un deuxième mobile ou un deuxième ordinateur portable prêt à prendre le relais ;
- Prévoir en amont sur le site web de l'institution un règlement récapitulant le déroulé et les bonnes pratiques d'une visite en ligne, en n'oubliant pas de mentionner les raisons d'exclusion d'une personne au comportement inapproprié. Ce règlement peut être envoyé en accompagnement de la confirmation d'inscription à la visite guidée payante ;
- Prévoir un canal de communication entre participants indépendant de la solution de streaming (système de messagerie) pour échanger pendant la visite ou gérer les situations délicates. Si problème éventuel, le modérateur en charge du chat doit pouvoir se référer au code de gestion de crise établi en amont par chaque institution. Pour plus d'information : [Boîte à outils pour la gestion de crise sur les](https://landing.digimind.com/fr/boite-a-outil-gestion-crise-avec-modeles) [réseaux sociaux](https://landing.digimind.com/fr/boite-a-outil-gestion-crise-avec-modeles) par Digimind.
- Le modérateur a toujours la possibilité de désactiver certains participants si nécessaire. Ne pas hésiter à couper la connexion générale en cas d'invasion du chat des personnes cherchant la provocation. Anticiper une phrase pour prévenir votre audience de l'arrêt de la diffusion.

### **4. Clôturer la diffusion :**

- Remercier l'audience et les éventuels participants.
- Reconfirmer les contenus dont les participants peuvent disposer post-diffusion.
- Terminer par un « appel à l'action » (*CTA- call to action*) selon les objectifs stratégiques et l'audience : invitation à participer à un prochain événement ou à s'inscrire sur une liste de diffusion, ou s'abonner à la chaîne vidéo.
- S'assurer que la caméra et le son sont éteints avant de commenter le streaming avec ses collègues.

# **2. Animation d'une visite en ligne : engager son audience**

### **Modalités techniques**

Elles diffèrent suivant la taille de l'audience. Lorsqu'il y a moins de 30 personnes connectées (visite guidée dans une solution de jumeau numérique), les interactions du public avec les médiateurs peuvent avoir lieu grâce au micro de l'ordinateur. S'il y a plus de 30 participants connectés (visite événementielle dans un réseau social), l'interaction se fait de préférence à travers le chat.

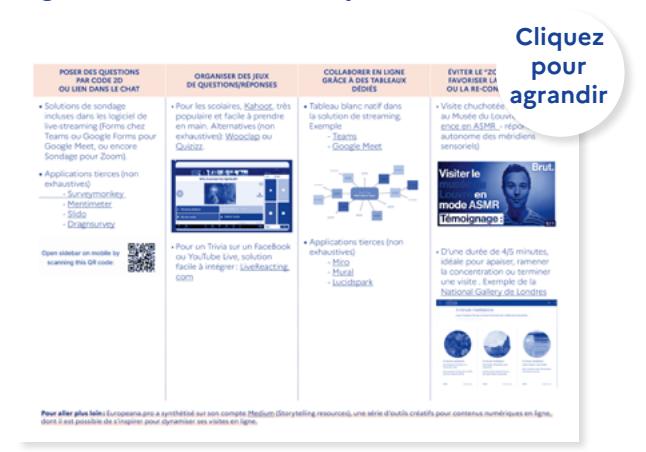

#### **Applications intégrées ou tierces mais compatibles avec les solutions de diffusion**

# **3. Faire évoluer sa visite en ligne après expérimentation et évaluation**

**Plan d'action**: Il est recommandé de conserver sous forme de plan d'action une synthèse de chaque étape d'expérimentation ou d'évolution du projet de visite ou MVP - Minimum Viable Product (voir Fiche pratique n°3 – Prérequis pour la création d'une visite en ligne) afin de comprendre dans le temps les facteurs décisifs de succès ou d'échec. Ci-dessous, un exemple fictif de fiche pré-remplie de « Plan d'action du musée X pour le suivi d'une expérimentation ». Les données sont à titre purement indicatif et ne constituent en aucun cas des valeurs de référence.

#### **Exemple fictif de plan de suivi d'une expérimentation et/ou MVP**

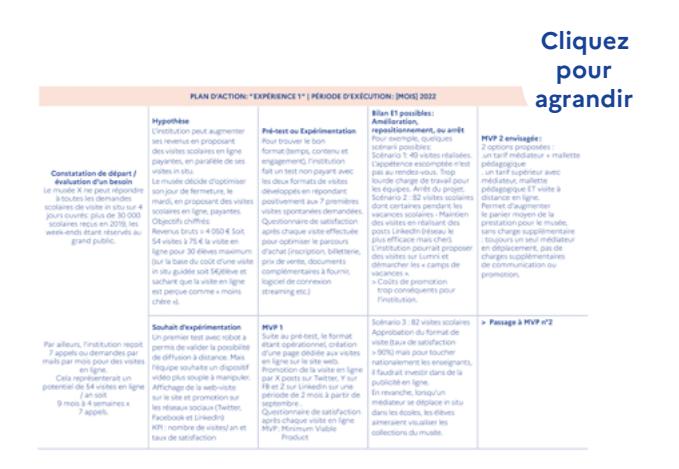

Pour une version vierge du tableau :

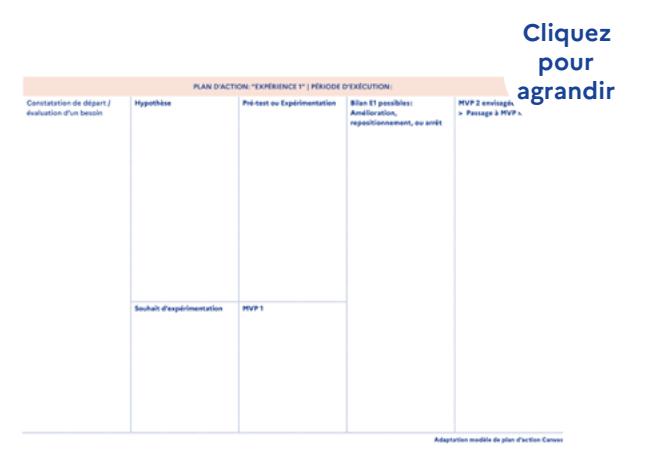

### **Quelques exemples de variations ou passage à l'échelle, pour prolonger ses visites en ligne :**

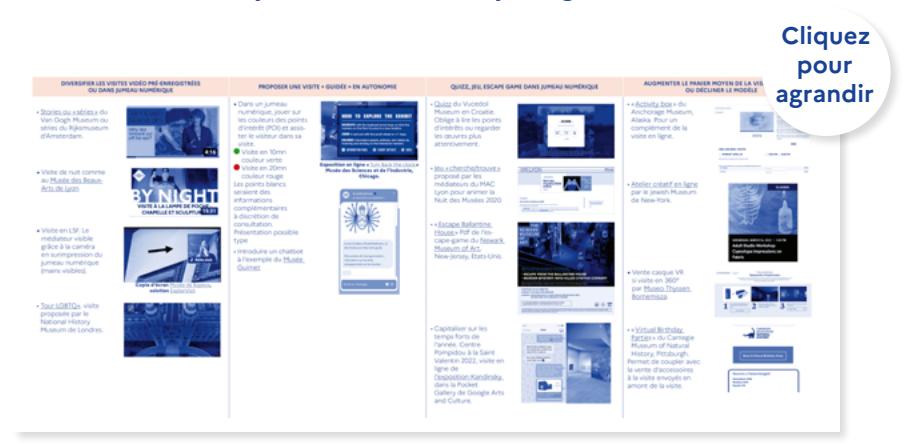

#### **Exemples de variation ou passage à l'échelle**

#### **Check-lists création de visites**

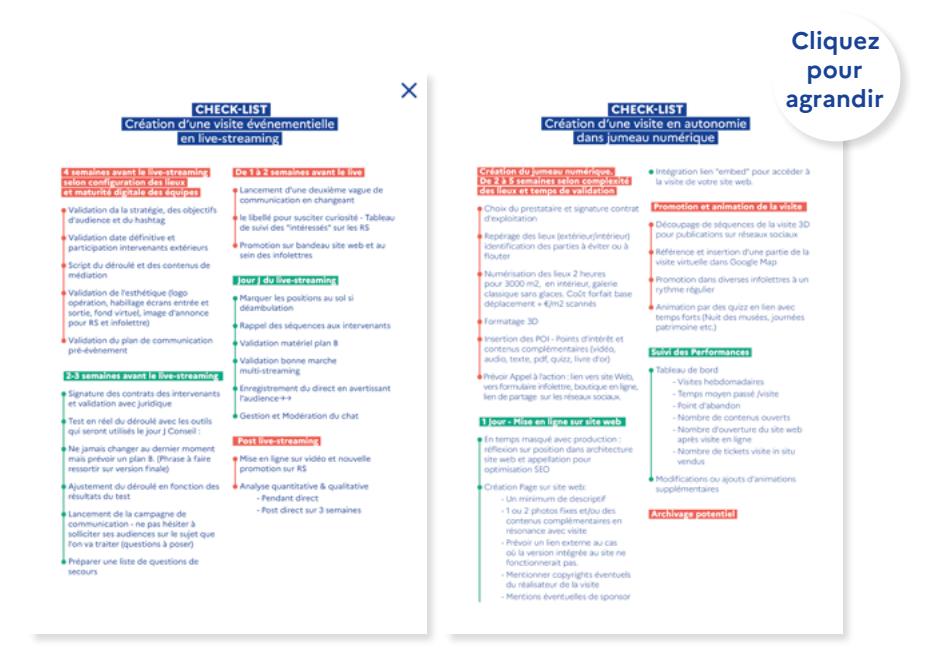

# Fiche pratique **5 Promotion d'une visite en ligne**

# **1. Adopter une dynamique temporelle**

- **Avant la visite en ligne pour la faire connaître** par les moyens de communication habituels de l'institution, en ligne et hors ligne : bandeau d'annonce sur les sites Web, promotion sur les réseaux sociaux (sponsorisées ou non), campagnes d'infolettres, code 2D sur les affiches ou dépliants, relations presses, partenaires externes.
- **Pendant la visite en ligne, pour susciter à chaud le maximum d'interactions croisées**: découverte de divers ateliers en ligne ou autres contenus de médiation (vidéo, podcasts, etc.).
- **Après la visite en ligne, pour rebondir**: afin de maintenir le lien avec l'institution, envoyer un questionnaire de satisfaction, des campagnes de courriels, une incitation à s'inscrire à l'infolettre de l'établissement.

Pour optimiser l'efficacité de la communication, il est recommandé de s'appuyer sur les parcours de visite des différents personas, afin de communiquer aux moments adéquats (exemple : début juillet et fin août début septembre pour les enseignants) et sur les canaux où ils sont susceptibles d'être touchés.

# **2. Structurer et optimiser ses actions selon les différents canaux**

# Faciliter le parcours visiteur par l'optimisation du référencement pour les moteurs de recherche

La présentation, l'accessibilité et idéalement la centralisation des formats de visite en ligne permet d'en faciliter la découverte par le visiteur et d'en maîtriser les données de navigation sur une seule plateforme pour l'institution (plutôt que de devoir gérer les données du site Web et celles de la chaîne vidéo par exemple). L'objectif final de gestion de ces données étant à terme de proposer au visiteur en ligne du contenu personnalisé.

YouTube, comme Vimeo ou Deezer, sont désormais considérées comme des « barres de recherche » pour les visiteurs en ligne. Or les images sont difficilement lisibles par les moteurs de recherche (à la différence d'un texte en HTML). Il est donc important de faciliter le référencement des vidéos de visite préenregistrées à l'aide de divers moyens « lisibles » tels que les mots clés de l'URL, mot-dièse (hashtag) associé ou description sous la vidéo.

De même pour les jumeaux numériques, il recommandé de promouvoir les visites en ligne le plus haut possible dans l'architecture du site web (moins de trois clics pour y accéder) et idéalement dès la page d'accueil. Le choix de mots-clés pertinents pour l'URL de la page et son contenu, en optimisera le référencement.

Quelques outils permettant l'audit éditorial d'une URL de visite en ligne: [outiref.fr,](https://www.outiref.fr/) Keywords , [Moz](https://moz.com/login?redirect=https://analytics.moz.com/pro) (inscription préalable-50 sites gratuits en analyse), [Google Keyword](https://ads.google.com/intl/fr_fr/getstarted/?subid=fr-fr-ha-aw-bk-c-bau!o3~Cj0KCQiAmpyRBhC-ARIsABs2EArtWamNpeEfQL-CAGzxWSTWC76a-5uyvUd9KisO7tnXJuIqUoZewVQaAp77EALw_wcB~57172064813~kwd-58879037234~1485446828~554542852248&utm_source=aw&utm_medium=ha&utm_campaign=fr-fr-ha-aw-bk-c-bau!o3~Cj0KCQiAmpyRBhC-ARIsABs2EArtWamNpeEfQL-CAGzxWSTWC76a-5uyvUd9KisO7tnXJuIqUoZewVQaAp77EALw_wcB~57172064813~kwd-58879037234~1485446828~554542852248&gclid=Cj0KCQiAmpyRBhC-ARIsABs2EArtWamNpeEfQL-CAGzxWSTWC76a-5uyvUd9KisO7tnXJuIqUoZewVQaAp77EALw_wcB&gclsrc=aw.ds) [Planner](https://ads.google.com/intl/fr_fr/getstarted/?subid=fr-fr-ha-aw-bk-c-bau!o3~Cj0KCQiAmpyRBhC-ARIsABs2EArtWamNpeEfQL-CAGzxWSTWC76a-5uyvUd9KisO7tnXJuIqUoZewVQaAp77EALw_wcB~57172064813~kwd-58879037234~1485446828~554542852248&utm_source=aw&utm_medium=ha&utm_campaign=fr-fr-ha-aw-bk-c-bau!o3~Cj0KCQiAmpyRBhC-ARIsABs2EArtWamNpeEfQL-CAGzxWSTWC76a-5uyvUd9KisO7tnXJuIqUoZewVQaAp77EALw_wcB~57172064813~kwd-58879037234~1485446828~554542852248&gclid=Cj0KCQiAmpyRBhC-ARIsABs2EArtWamNpeEfQL-CAGzxWSTWC76a-5uyvUd9KisO7tnXJuIqUoZewVQaAp77EALw_wcB&gclsrc=aw.ds), [Semrush Magic Tool,](https://fr.semrush.com/analytics/keywordmagic/start) [Arhefs](https://ahrefs.com/fr/keyword-generator) (liste non-exhaustive). Plus largement pour l'analyse du SEO d'un site web: [Yoast](https://fr.wordpress.org/plugins/wordpress-seo/) , [Rank Math.](https://rankmath.com/fr/)

# A. Quelques typologies de présentation ou d'hébergement des formats de visite en ligne

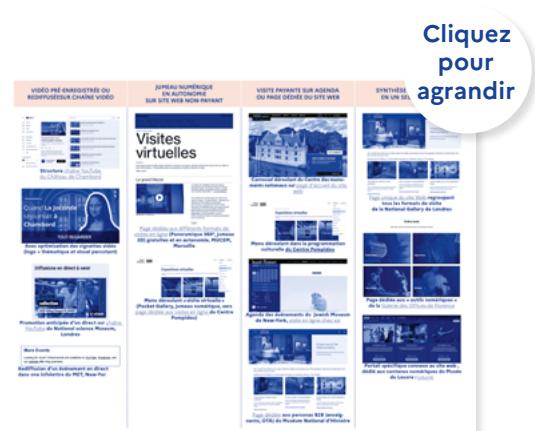

#### **Présentation de formats de visite en ligne**

## B. Descriptifs, mots clés et mot-dièse (hashtags)

Afin d'optimiser l'impact d'une visite en ligne, il est recommandé de l'accompagner de contenus engageants : vignette de vidéo, photos du jumeau numérique ou court extrait dynamique, document de prise en main (FAQ), détail du contenu (quelques lignes explicatives ou PDF si plusieurs thématiques scolaires), ouverture vers d'autres contenus du site (collections, ateliers, lien vers réseaux sociaux, vers ticket de visite in situ, etc.).

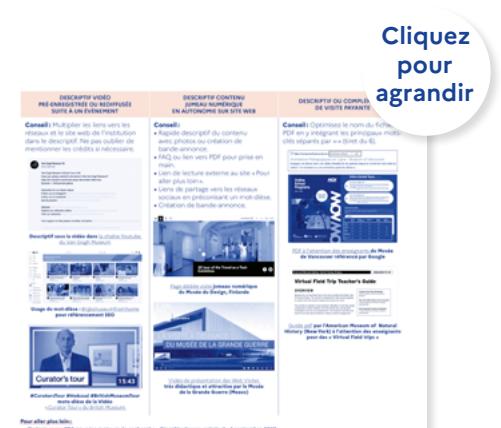

#### **Descriptif, mots-clés et hashtags**

# C. Référencements externes

**Le référencement externe** par la mobilisation de partenaires selon le principe des hyperliens (backlinks) pointant vers un site ou une page Web : ministère de la Culture, sites d'école d'art dans l'onglet « ressources », sites culturels partenaires (liste des [visites en](https://mcn.edu/a-guide-to-virtual-museum-resources/) [ligne sur le site du MCN - Museum Computer Network](https://mcn.edu/a-guide-to-virtual-museum-resources/)), offices de tourisme, etc.

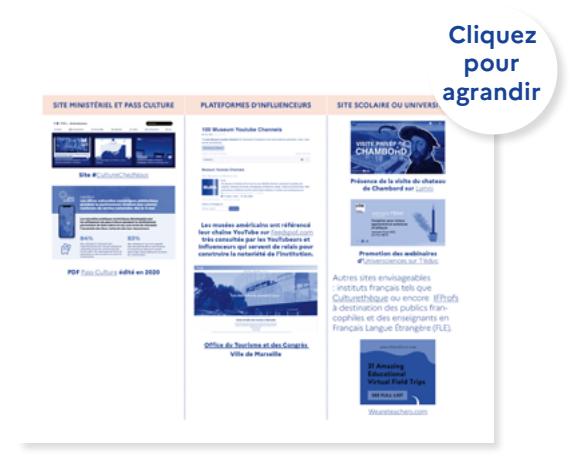

#### **Référencement externe**

#### **Activer les canaux de communication internes**

Si l'établissement souhaite maintenir une communication directe auprès des individus, systématiser le recueil d'adresses de courriel à chaque occasion de contact avec un visitorat physique ou en ligne (billetterie, infolettre, jeux concours, inscription à des évènements…) tout en respectant le [RGPD](https://www.cnil.fr/fr/rgpd-de-quoi-parle-t-on)*.*

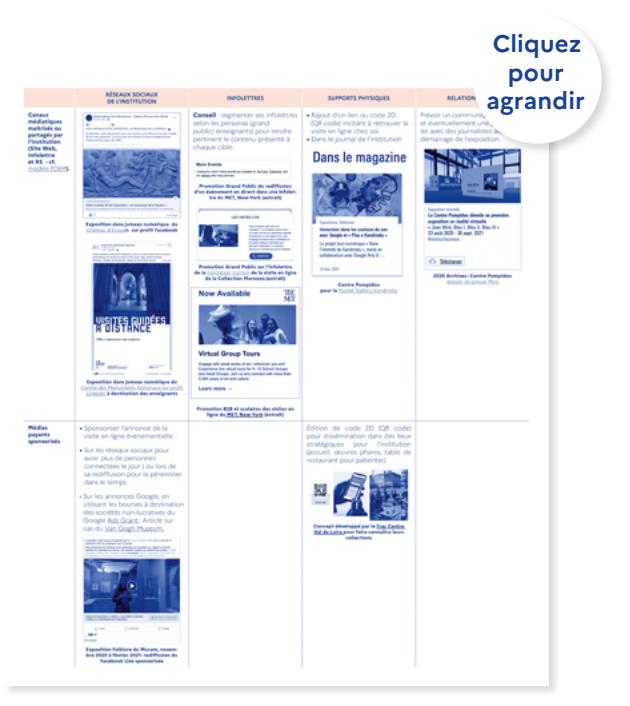

#### **Canaux de communication internes**

### **Solliciter les canaux de communication externes et développer des partenariats**

Ces partenariats sont intéressants à développer dans le cas de visites payantes afin d'accroître leur visibilité et d'arriver plus vite au seuil d'amortissement de leur coût de revient. Néanmoins, la plateforme sollicitée prendra un pourcentage pour la diffusion, ce qui viendra amputer les revenus de l'institution.

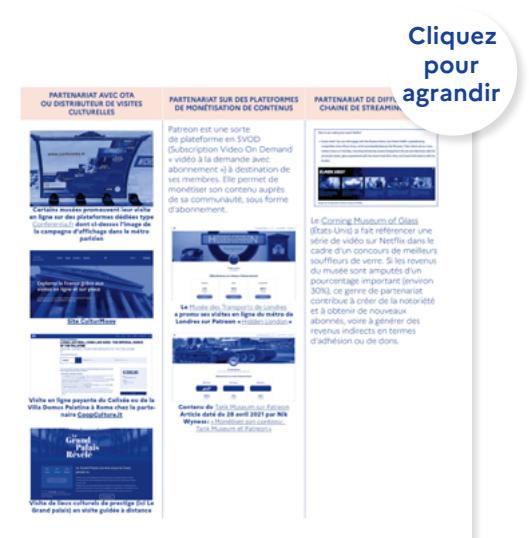

#### **Canaux de communication externes**

# D. Créer une dynamique hybride à partir de la visite en ligne

La visite en ligne peut se révéler une source de rebond vers d'autres contenus ou activités se déroulant en ligne ou in situ. Pour cela :

- **•** Positionner des liens cliquables dès que cela est opportun et possible ;
- **•** Rendre ces liens bien visibles, par exemple en utilisant la couleur rouge pour mettre en relief des points d'intérêts dans un jumeau numérique.

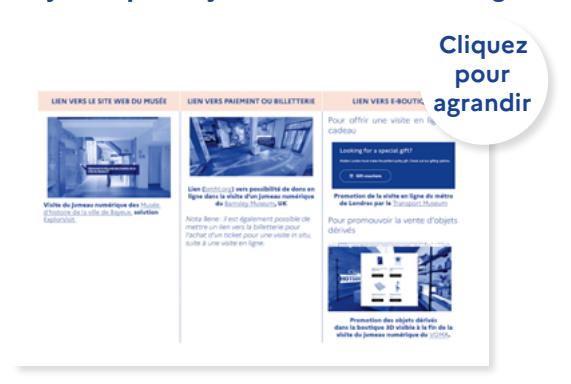

#### **Dynamique d'hybridité de la visite en ligne**

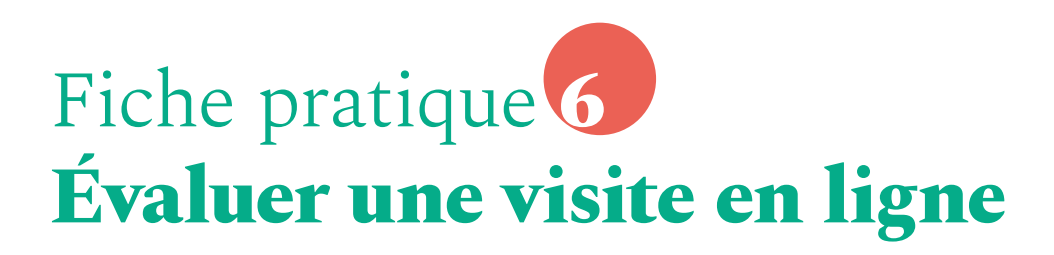

# **1. Exemple de tableaux de bord générique pour suivre les résultats directs et indirects d'une visite en ligne**

Un suivi des résultats directs d'une visite en ligne peut être réalisé à partir des données analytiques des réseaux sociaux, plateformes de visioconférences, plateformes dédiées ou site Web où cette dernière est diffusée (par exemple : la variation des abonnés, du nombre de visite, d'inscription à l'infolettre). Différents objectifs en termes de notoriété, d'engagement et de conversion peuvent être ainsi suivis et complétés sur une période de temps à définir de façon pertinente en fonction de l'actualité de l'institution ou du lancement de visites en ligne concurrentes.

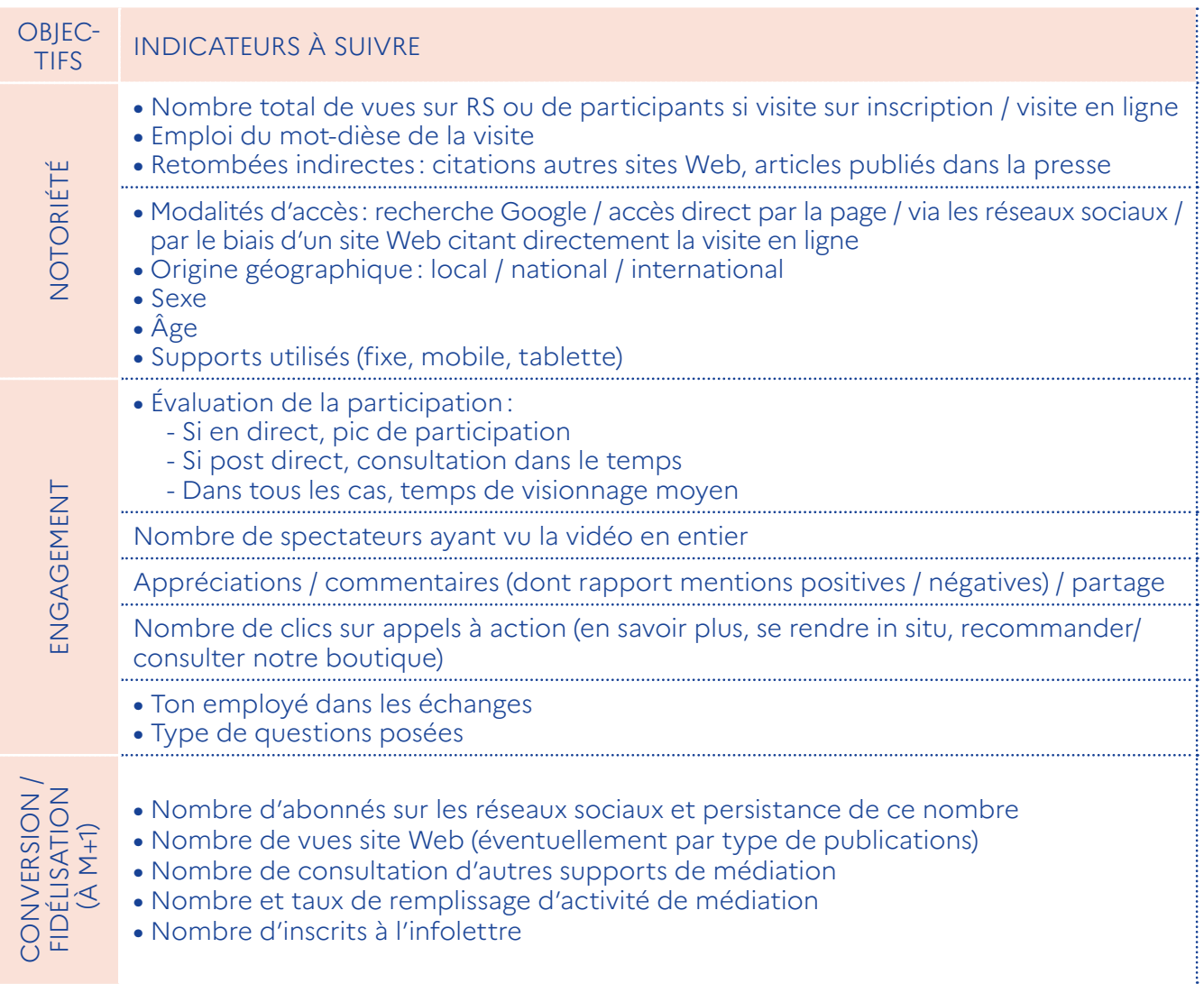

# **2. Exemple de questions pour mesurer la contribution des visites en ligne à la notoriété d'un établissement**

En complément, des questionnaires peuvent être diffusés post-visite pour évaluer le niveau de pratiques culturelles in situ et en ligne des participants, observer les pratiques de la visite virtuelle des visiteurs, évaluer leur satisfaction vis à vis de la visite et jauger de leur connaissance préalable de l'établissement et de la contribution de la visite en ligne à la notoriété d'une institution.

### **1. PROFIL SOCIO-DEMOGRAPHIQUE**

- **•** Sexe
- **•** Age
- **•** Activité, profession, statut, lien avec le domaine culturel
- **•** Lieu d'habitation
- **•** Niveau de diplôme (+ éventuellement niveau de revenu et composition du foyer)

### **2. PRATIQUES CULTURELLES IN SITU ET EN LIGNE**

- **•** Habitudes muséales in situ et en ligne (familiarité muséale, primo-visiteurs, types et fréquences des pratiques muséales)
- **•** Type de visite en ligne (formats, contenus, thématiques…)
- **•** Autres pratiques culturelles in situ et en ligne (visite de monument, concert, théâtre, festival…)

### **3. EXPERIENCE DE LA VISITE VIRTUELLE**

- **•** Durée de la visite, pourcentage de consultation, appropriation des outils
- **•** Registres de la réception (cognitif, réflexif, ludique…)
- **•** Modalités d'accès (matériel informatique à disposition, visite solitaire ou accompagnée)
- **•** Rapport au virtuel (habitudes, avis, impressions générales du mode de visite)

### **4. ÉVALUATION DE LA SATISFACTION**

- **•** Evaluation de la satisfaction globale et détaillée (scénographie, graphisme, médiation, contenu, fluidité…) de la visite en ligne, moyen de connaissance de la visite en ligne
- **•** Rapport aux attentes (dépassement, recommandation)

### **5. CONNAISSANCE PRÉALABLE DE L'ÉTABLISSEMENT**

**Connaissance** de l'établissement avant la visite en ligne ou non (si connu auparavant, moyen de connaissance de l'établissement, habitude de fréquentation physique de l'établissement)

**Exemples de question** pour la mesure de la notoriété spontanée puis assistée d'autres établissements ayant une proposition proche de celle du musée ou étant proches géographiquement :

**•** Quels sont tous les musées situés [sur le territoire] connaissez-vous, ne serait-ce que de nom ?

# **3. Exemple de questions pour mesurer l'expérience et l'adaptation des contenus d'une visite en ligne (en groupe)**

Des questions peuvent-être diffusées à chaque fin de visite de groupe à l'interlocuteur qui a réalisé la réservation afin de mieux saisir ses motivations, son niveau de pratique en ligne, évaluer sa visite et voir dans quelles mesures ce dernier est prêt à recommander la visite effectuée.

#### **Exemple de questions adressées aux enseignants dans le cadre de l'expérimentation menée en 2020 / 2021 par le Centre des monuments nationaux**

### **1. PROFIL SOCIO-DEMOGRAPHIQUE**

- **•** Sexe
- **•** Age
- **•** Activité, profession, statut, lien avec le domaine culturel
- **•** Lieu d'habitation
- **•** Niveau de diplôme (+ éventuellement niveau de revenu et composition du foyer)

### **2. PRATIQUES CULTURELLES IN SITU ET EN LIGNE**

- **•** Habitudes muséales in situ et en ligne (familiarité muséale, primo-visiteurs, types et fréquences des pratiques muséales)
- **•** Type de visite en ligne (formats, contenus, thématiques…)
- **•** Autres pratiques culturelles in situ et en ligne (visite de monument, concert, théâtre, festival…)

### **3. EXPERIENCE DE LA VISITE VIRTUELLE**

**•** Durée de la visite, pourcentage de consultation, appropriation des outils

- **•** Registres de la réception (cognitif, réflexif, ludique…)
- **•** Modalités d'accès (matériel informatique à disposition, visite solitaire ou accompagnée)
- **•** Rapport au virtuel (habitudes, avis, impressions générales du mode de visite)

### **4. ÉVALUATION DE LA SATISFACTION**

- **•** Evaluation de la satisfaction globale et détaillée (scénographie, graphisme, médiation, contenu, fluidité…) de la visite en ligne, moyen de connaissance de la visite en ligne
- **•** Rapport aux attentes (dépassement, recommandation)

### **5. CONNAISSANCE PRÉALABLE DE L'ÉTABLISSEMENT**

**Connaissance** de l'établissement avant la visite en ligne ou non (si connu auparavant, moyen de connaissance de l'établissement, habitude de fréquentation physique de l'établissement)

**Exemples de question** pour la mesure de la notoriété spontanée puis assistée d'autres établissements ayant une

proposition proche de celle du musée ou étant proches géographiquement :

- **•** Quels sont tous les musées situés [sur le territoire] connaissez-vous, ne serait-ce que de nom ?
- **•** Avez-vous connaissance des musées suivant ? réponse par Oui, je m'y suis déjà rendu / oui, de nom / non, je n'en ai jamais entendu parler

**Exemples de question** pour l'évaluation de l'image des établissements connus et l'incitation à se rendre aux établissements à l'aide des questions suivantes :

- **•** Quelle image avez-vous des musées suivants ? Très bonne image, Assez bonne image, Assez mauvaise image, Très mauvaise image
- **•** Sélectionnez les musées les plus susceptibles de proposer une exposition qui vous plairait de visiter.

**Connaissance** du type d'exposition, de programmation proposée par l'établissement évalué

**Exemples de question** pour évaluer l'incitation créée par la visite en ligne :

**•** Cette visite en ligne vous donnet-elle envie d'en savoir plus sur l'établissement? Incitation à explorer le site internet ? A découvrir la programmation ? A rechercher des informations pratiques ?

- **•** Oui, tout à fait ; Oui, plutôt ; Non, plutôt pas ; Non, pas du tout
- **•** Suite à cette visite en ligne, prévoyezvous de visiter l'établissement ?
- **•** Suite à cette visite en ligne, recommanderiez-vous l'établissement à une ou des personnes de votre entourage ?

**Exemples de question** pour évaluer l'image de l'établissement induite par la visite en ligne:

- **•** A travers cette visite en ligne l'établissement est un musée : (Exemples)
- **•** Innovant ? Oui, tout à fait ; Oui, plutôt ; Non, plutôt pas ; Non, pas du tout
- **•** Qui s'adresse à tout public ? Ou qui ne s'adresse qu'aux connaisseurs ?
- **•** Qui permet de mieux comprendre la société ?
- **•** Où l'on se divertit ?
- **•** Où l'on apprend des choses ?

# **4. Exemple de questions pour mesurer l'expérience et l'adaptation des contenus d'une visite en ligne (individuelle)**

Le questionnaire peut mesurer l'efficacité de la communication réalisée pour la visite en ligne, évaluer l'expérience proposée ou la politique tarifaire à pratiquer. Il permet aussi d'en savoir plus sur les motivations des participants et d'anticiper dans quelles mesures ces derniers seraient prêts à recommander la visite effectuée.

Pour les visites en ligne individuelles, l'enjeu est de mobiliser les participants à distance pour les inciter à compléter un questionnaire d'évaluation. Pour ce faire, il est possible par exemple, de les inviter à le compléter directement en fin de visite, organiser un jeu concours, insérer un appel à actions « Remplir le questionnaire d'évaluation » dans la visite, etc.

**Exemple de questions adressées aux participants des visites en ligne proposées par la Rmn-GP pour l'exposition « Peintres femmes, 1780-1830. Naissance d'un combat » au Musée du Luxembourg en 2021**

### **1. MODALITÉS DE PRISE DE CONNAISSANCE DE LA VISITE**

### **Comment avez-vous eu connaissance de cette visite en ligne de l'exposition Peintres femmes ?**

- **•** Sur le site internet [museeduluxembourg.fr](http://museeduluxembourg.fr)
- **•** Par mon pass Sésame (newsletter)
- **•** Par les réseaux sociaux
- **•** Par un autre emailing
- **•** Par la presse (papier, en ligne)
- **•** Autre
- **•** Par une personne de mon entourage
- **•** Radio
- **•** Télévision
- **•** Si 'Autre' précisez

### **2. MOTIVATIONS**

### **Qu'est-ce qui vous a le plus incité(e) à faire cette visite en ligne ? Merci de classer vos principales motivations de la plus forte à la moins forte.**

**•** L'envie de découvrir les peintres femmes présentées

- **•** La thématique féministe de l'exposition m'a attiré(e)
- **•** Ma curiosité pour ce nouveau mode de visite en ligne
- **•** J'apprécie la peinture de cette période
- **•** Mon intérêt pour les artistes exposés
- **•** Le site Internet ou les réseaux sociaux
- **•** Ma carte Sésame Escale
- **•** Les commentaires des médias
- **•** Autre
- **•** Les commentaires de mes proches
- **•** Si « Autre » précisez :

### **3. ÉVALUATION DE LA VISITE**

### **Avez-vous rencontré des difficultés techniques ?**

- **•** Oui -> Si oui, pouvez-vous indiquer lesquelles ?
- **•** Non

### **Avez-vous fait cette visite :**

- **•** Seul(e)
- **•** En couple
- **•** Entre amis
- **•** En famille

# **5. Exemple de tableaux de bord pour évaluer les moyens mobilisés / à mobiliser pour une visite en ligne**

Une évaluation de l'ensemble des coûts et du temps passé à concevoir et à animer une visite en ligne peut être réalisée pour pouvoir, par la suite, analyser et optimiser ces coûts en fonction des résultats et des éventuels revenus générés.

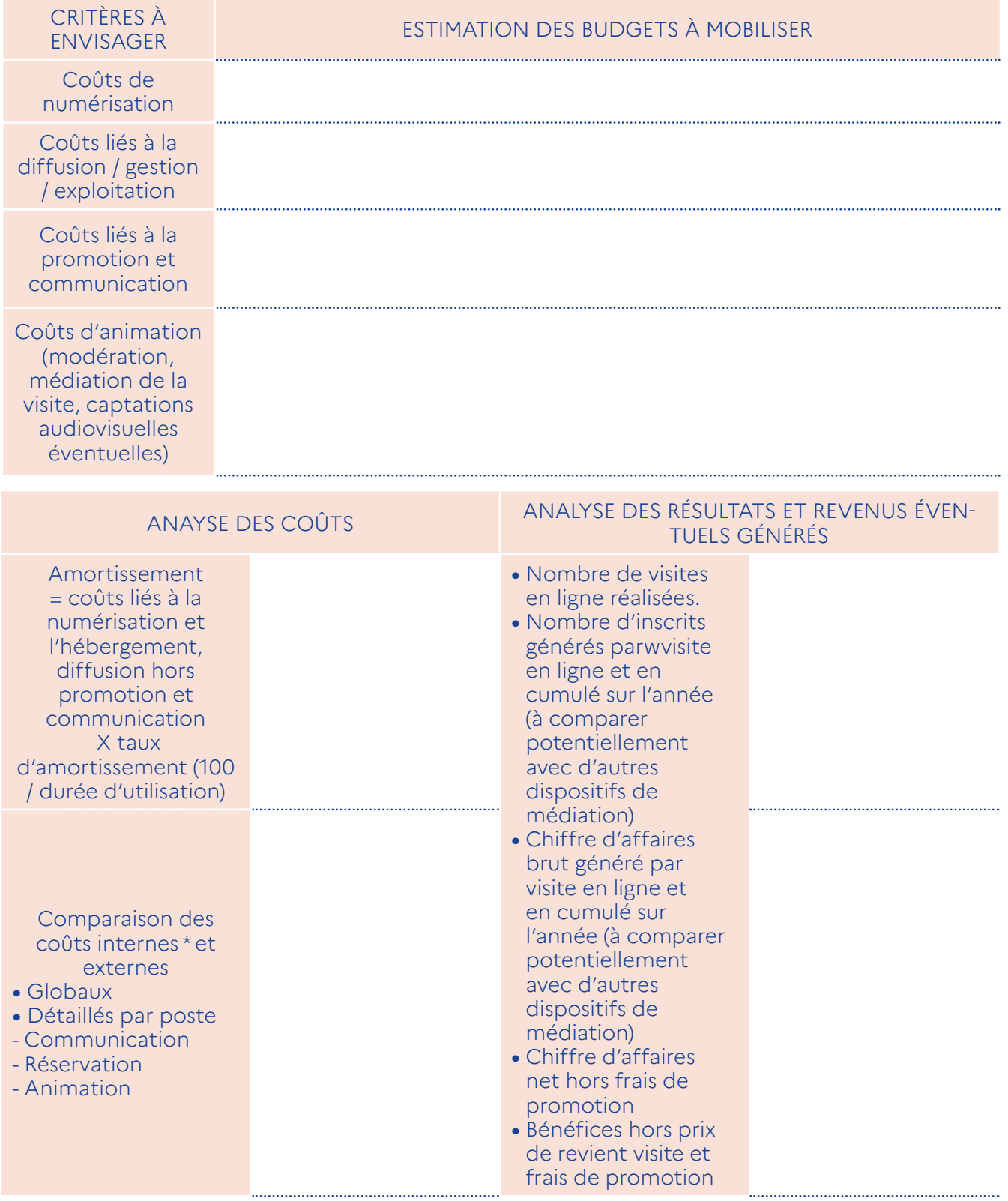

Enfin, concernant les compétences mobilisées, une analyse étape / étape de la conception et de l'animation de la visite peut être effectuée afin d'identifier les compétences mobilisées et acquises. Cela peut permettre de valoriser ces compétences ou de mettre en œuvre des actions de formation pour les renforcer.

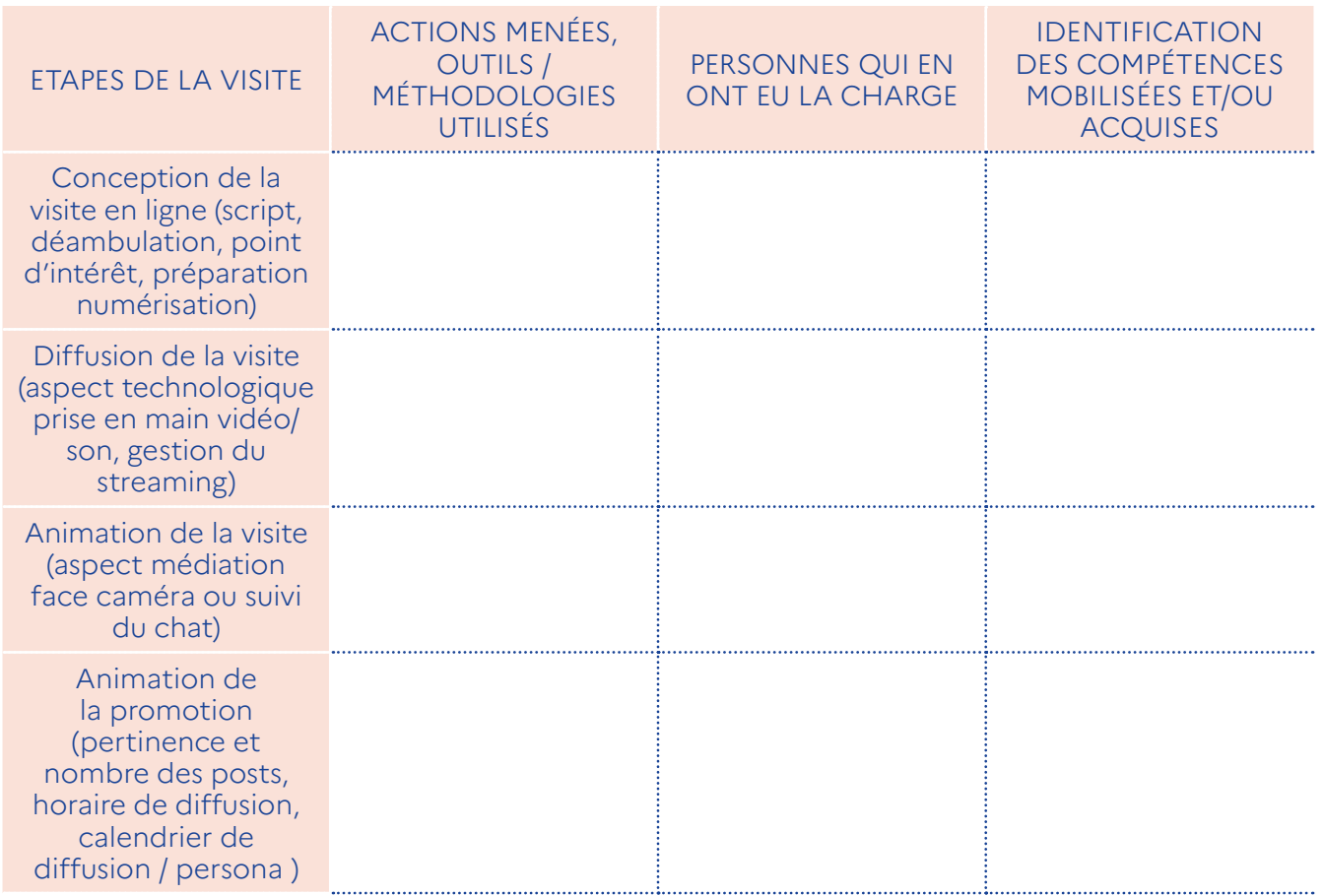

Ce guide est proposé par le Service du numérique du Secrétariat général du ministère de la Culture, la Direction générale des patrimoines et de l'architecture (Service des musées de France) et la Délégation générale à la transmission, aux territoires et à la démocratie culturelle (Sous-direction de la participation à la vie culturelle) avec l'appui de {CORRESPONDANCES DIGITALES] et MUSEOVATION.

Pour toute question : contact-depnum.snum@culture.gouv.fr

# CAMILLE

.Enseignante Passionnée 38 ans, mariée

deux enfants de 3 et 6 ans,

 Enseignante au primaire à l'école Élémentaire Marcel Cachin d'Argenteuil (95)

### Maturité & engagement numérique

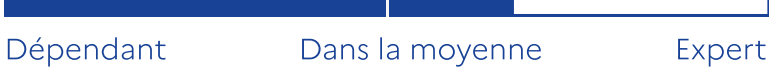

ና ĬŇ

dF

Usage professionnel, groupe d'échange de ressources pédagogiques, de cours, d'astuces

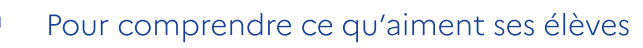

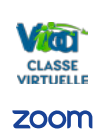

Usage mixte des outils de visio et collaboratifs pour être en contact avec élèves/ parents/ collègues et inspection académique mais aussi sa famille

### Points de Contact

- Annuaire Académique des Enseignants
- Groupe Facebook enseignants

### Ce qu'elle pense et ressent

"Au programme des classes de CM2, le conflit de 1914-1918 est un sujet privilégié pour transmettre une "Histoire vivante." Je souhaite trouver une visite en ligne, facile à mettre en place, en lien avec notre tableau numérique interconnecté, et où mes élèves pourront échanger avec le guide."

## Ce qu'elle entend

Sa directrice : "Nous avons investi dans des tableaux numériques, optimisez leur usage. Proposez des activités en ligne"

Ses collègues : "J'ai participé à une visite en ligne du Mont Saint-Michel pendant le confinement, je la proposerais bien à mes élèves en cours"

> **Ses Freins** Ses Objectifs • ∗\* Ouand i'enseigne l'histoire : Je veux pouvoir capter l'attention de mes élèves. par un cours vivant, interactif et en phase avec leurs centres d'intérêts actuels.

- Pour leur faire comprendre des notions éloignées de leur quotidien,
- Inscrire le passé dans le présent.

### Ce qu'elle voit ou consulte

Suite

<u>[histoiredesarts.culture](https://histoiredesarts.culture.gouv.fr)</u> <u>[Réseau Canopé](https://www.reseau-canope.fr/)</u> [Viaeduc.fr](https://www.viaeduc.fr/login) enseignants.lumni.fr [culturecheznous.gouv.fr](https://www.culturecheznous.gouv.fr/) [Mômes par Parents](https://momes.parents.fr/) <u>@yantoutcourt</u> <u>[sur Tiktok](https://www.tiktok.com/@yanntoutcourt?lang=fr
)</u>

• Identifier les visites en ligne • Ne pas avoir

- d'assistance technique de la part de l'institution
- Ne pas pouvoir personnaliser la visite
- Budget limité: 5€/ enfants

### Son parcours en ligne

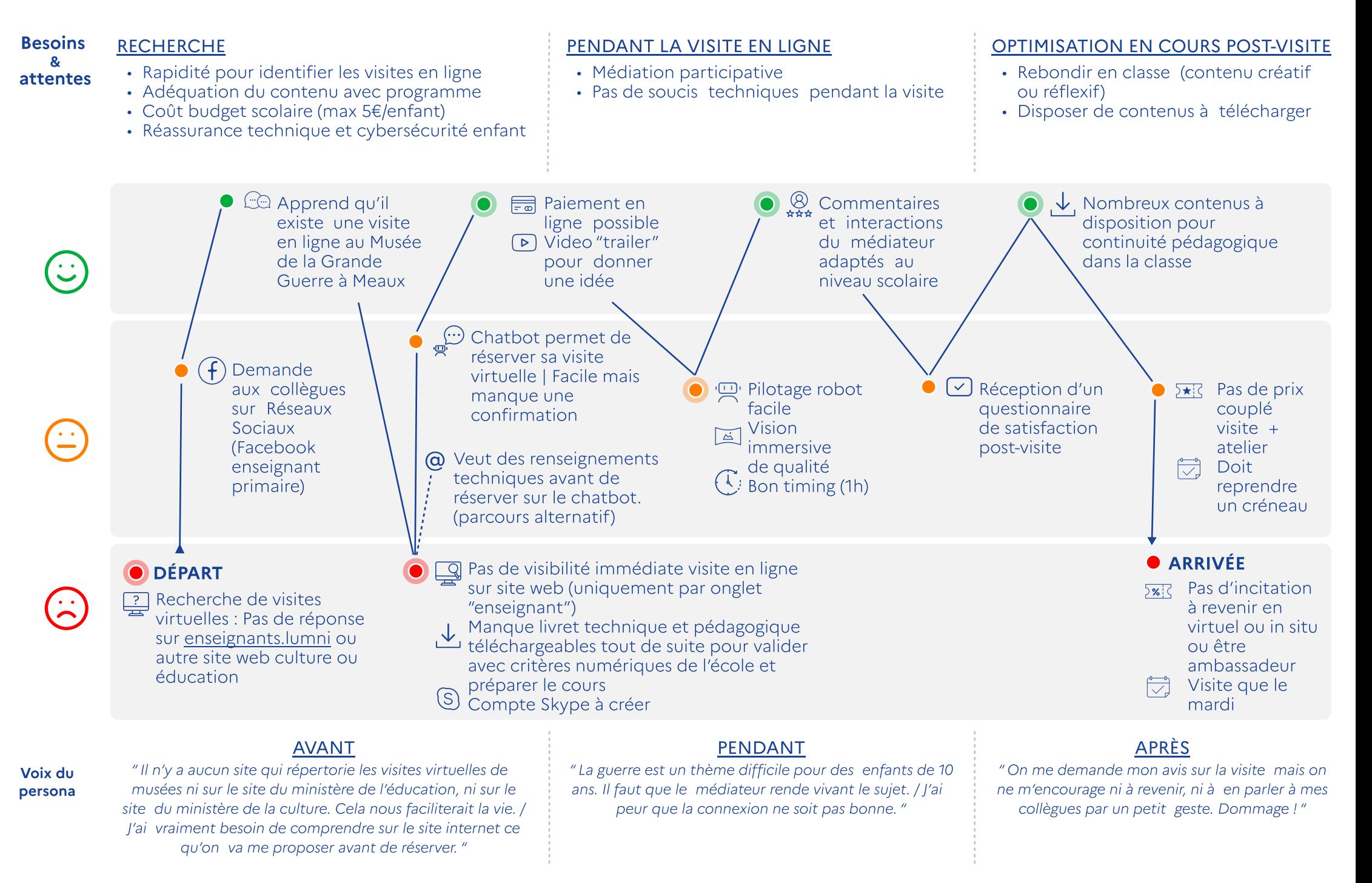

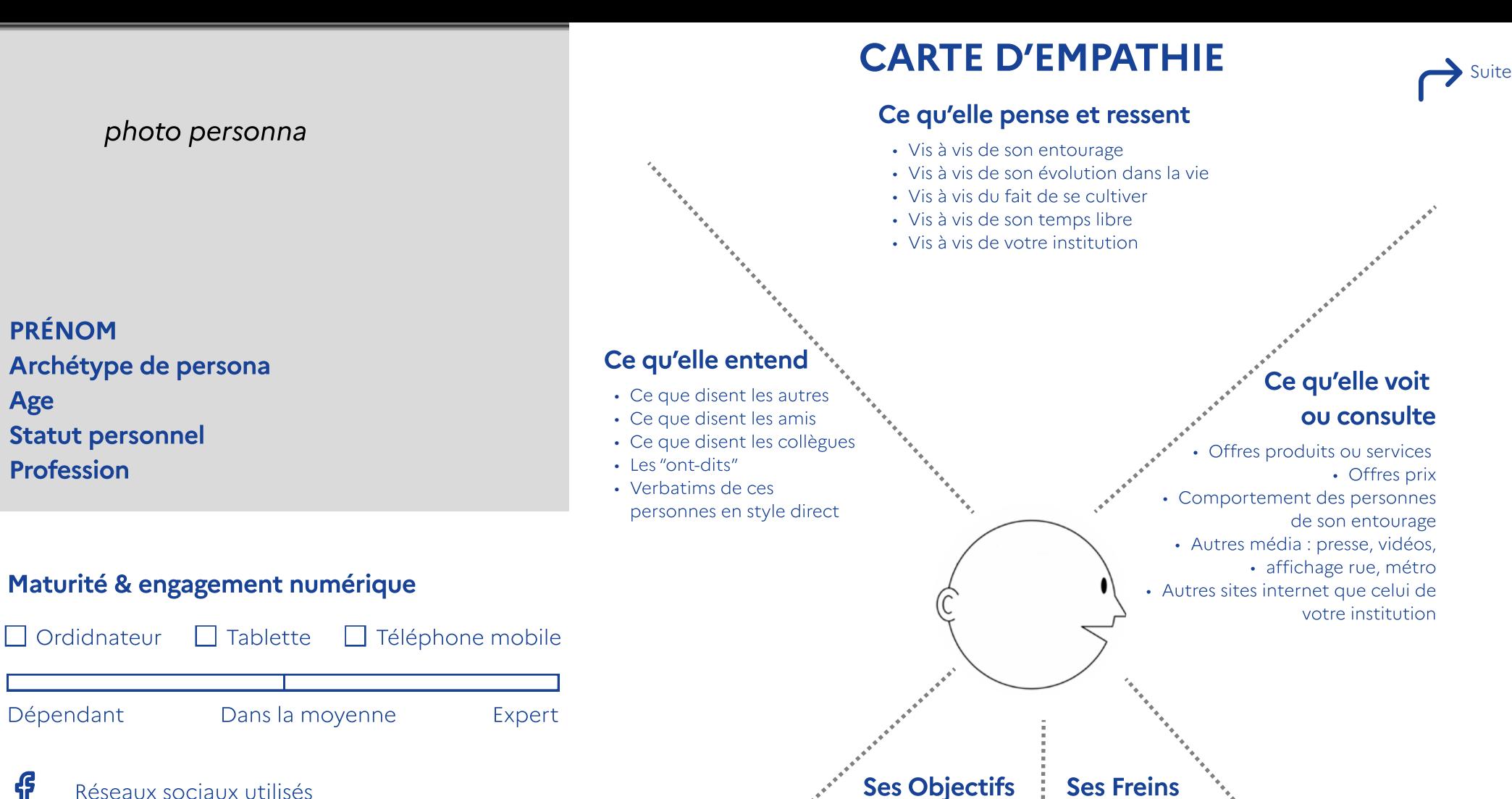

• Peurs • Frustrations

• Souhaits • Rêves

• Améliorations

• Obstacles financiers sociétaux, familiaux. • Freins spécifiques visites

ና Réseaux sociaux utilisés in Type d'usage

Outils de visioconférence ou collaboratifs **Via** CLASSE<br>VIRTUELLE UTILISÉS

Type d'usage

### Points de Contact

- Annuaire
- Groupe Facebook

#### Besoins & attentes PENDANT LA RECHERCHE PENDANT LA VISITE EN LIGNE POST-VISITE EN LIGNE Quelles tâches souhaite-t-elle réaliser par

rapport à la visite en ligne ? Quelles sont ses attentes pour accomplir ces tâches ?

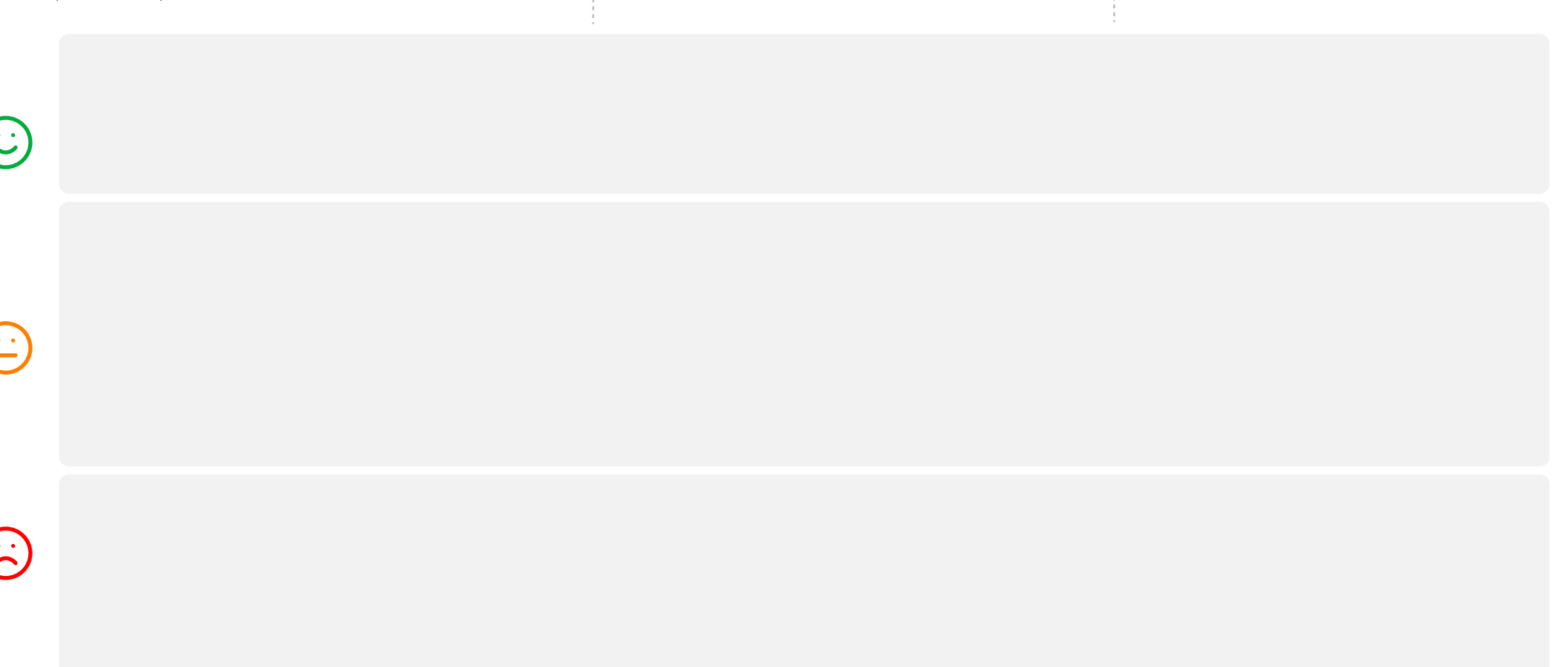

#### Voix du persona

Ce que vous avez entendu dire par cette personne sur les visites en ligne ? Ce qu'elle pourrait dire ?

Avant PENDANT

Citation de la personne avec ses mots

APRÈS Citation de la personne avec ses mots

### **Tunnel de conversion**

# **Format le plus adéquat**

Visite en vidéo **événementielle**, en direct (live-streaming) **sur les réseaux sociaux**

## **Publics & Objectifs Stratégiques**

### **Résultats escomptés**

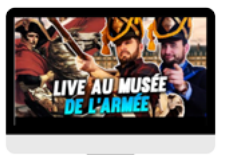

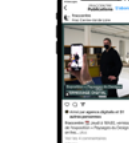

### **Public non connaisseur, à conquérir**

- Accroître sa notoriété
- Moderniser son image
- Acquérir des abonnés sur les RS

**Accroître ses bases d'abonnés sur les réseaux sociaux** pour leur pousser du contenu de médiation et susciter l'intérêt pour la consultation de contenus sur le site Web.

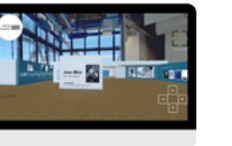

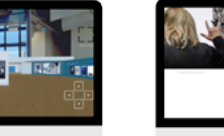

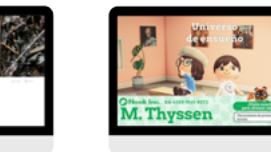

- Visite **gratuite, en autonomie, sur le site Web, la chaîne TV** de l'institution ou dans avatar du musée **dans jeu vidéo**. Visites spécifiques (LSF) en vidéo
- Format Panoramique 360°, Jumeau numérique ou vidéo pré-enregistrée
- **Public en acquisition ou acquis MAIS non payant**
	- Accomplir ses missions
	- Maintenir engagement
	- Institution "ATAWADAC"
- **Remplir ses missions de service public** pour des catégories de publics empêchés ou éloignés.
- **Initier** des publics jeunes (jeu vidéo).
- **Maintenir l'intérêt** des publics acquis nouveaux services pour un parcours phygital du visiteur.
- **Générer de nouveaux prospects en obtenant leurs e-mails** (CTA ou Appel à l'action en fin de visite en ligne).

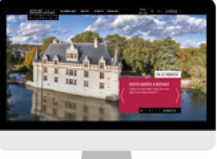

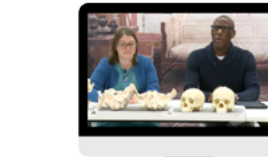

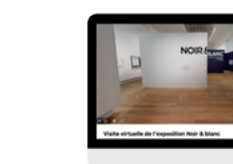

- Visites **payantes**, sur **inscription**, **sur streaming dédié**
- Visites scolaires ou pour visiteurs individuels
- Visites sur inscription, **non payantes mais avec appel à l'action** (don, inscription membre, achat en ligne de produits dérivés, etc).
- **Public acquis prêt à payer**
- **Générer de potentielles sources de revenu en ligne et in situ, directes ou indirectes, en convertissant un visiteur en :**
- Convertir **Acheteur de visite en ligne** -
	- Acheteur de services annexes (ateliers créatifs / conférences) -
	- Acheteur de produits dérivés -
	- Membre, -
	- Donateur -

# **Choix du matériel vidéo**

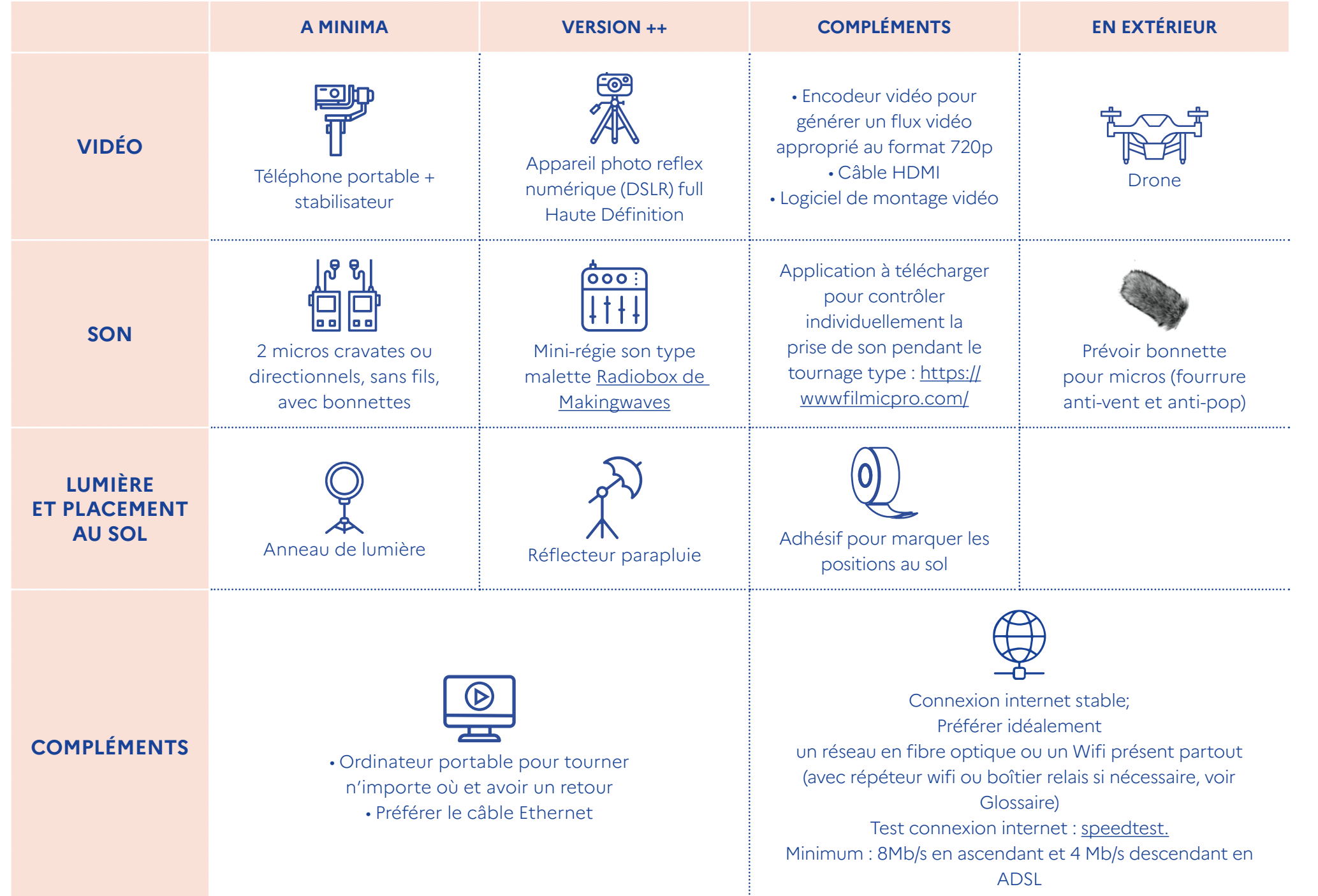

# **Sélection d'un prestataire de captation 3D**

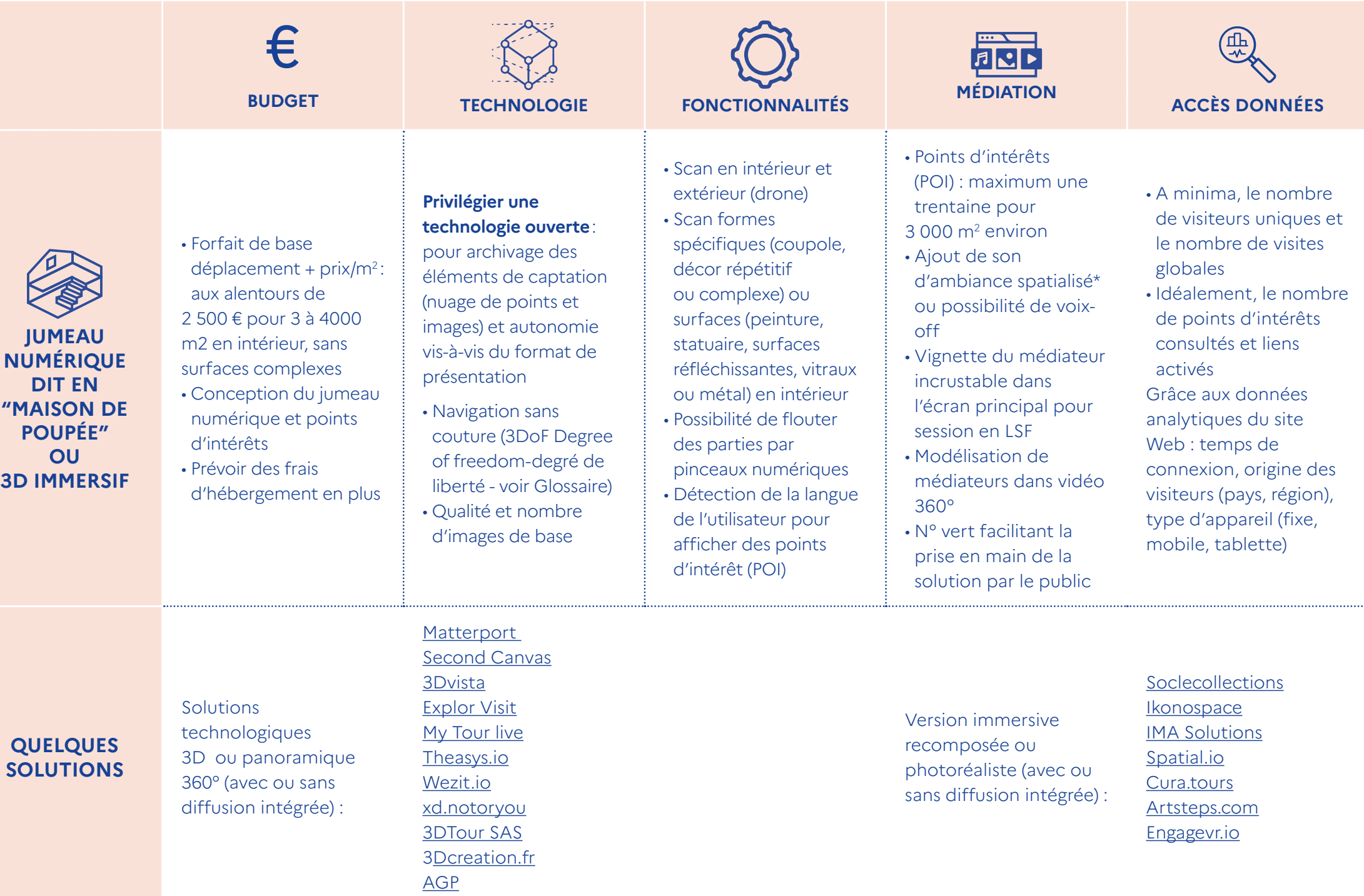

*\*Exemples de sons spatialisés dans des jumeaux numériques : Musée Guimet [La Chine des Porcelaines du 9ème au 18ème](https://www.soclecollections.com/guimet-virtuel) (son d'ambiance, commentaires audio du médiateur) ou Brooklyn Museum [The Queen and the Crown](https://www.thequeenandthecrown.com/view) (musique et pas des visiteurs pour rapprocher d'une visite réelle) ou encore [VOMA.space.](https://visit.voma.space/)*

# **Choix de la solution de diffusion en direct**

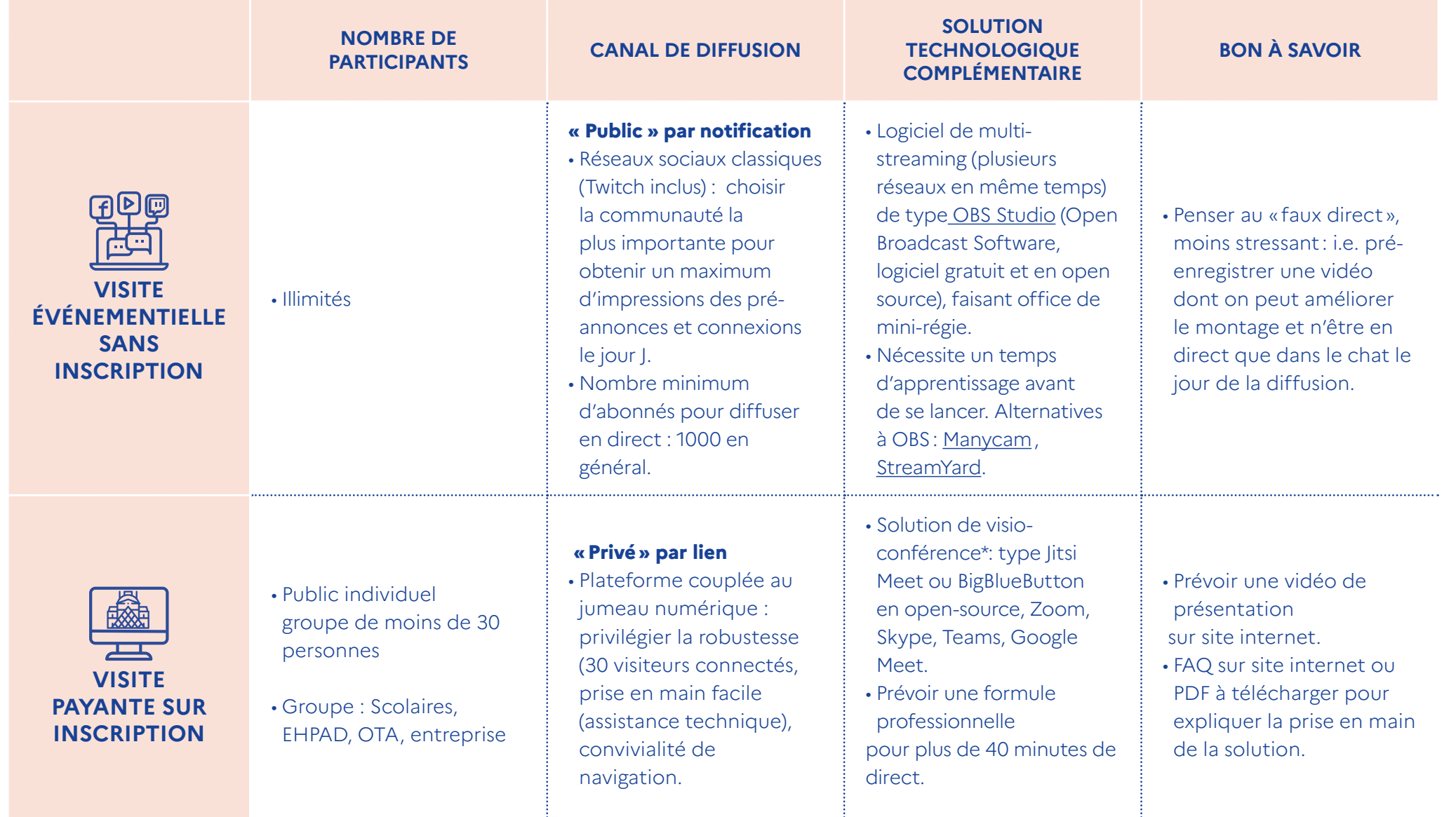

*\*Chaque écran connecté à une visite en ligne peut être vu par plus d'un spectateur !*

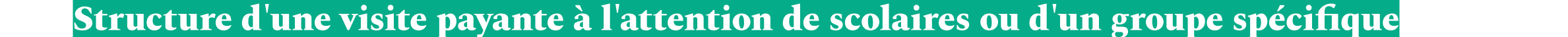

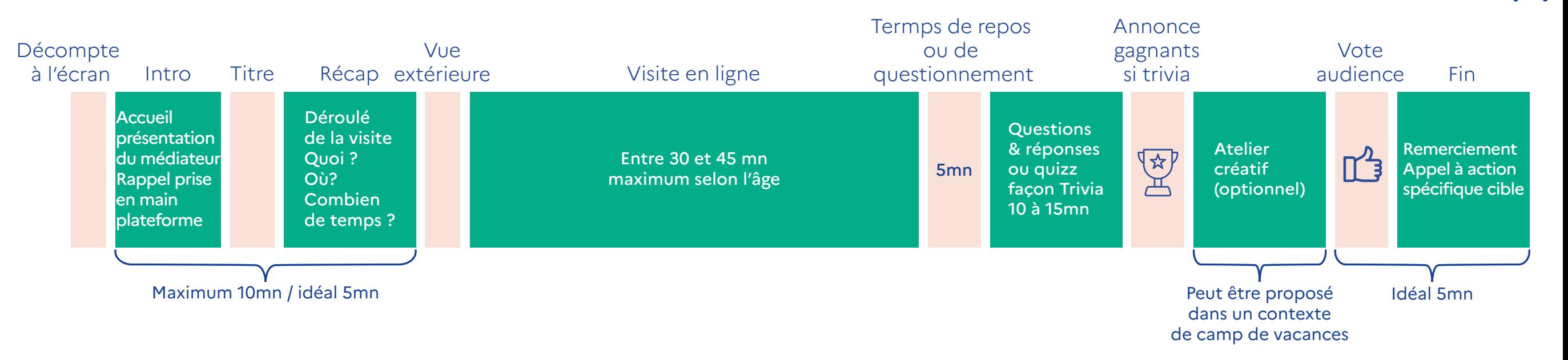

# **Exemple fictif de plan de suivi d'une expérimentation et/ou MVP**

### **PLAN D'ACTION: "EXPÉRIENCE 1" | PÉRIODE D'EXÉCUTION : [MOIS] 2022**

#### **Hypothèse**

### **Constatation de départ / évaluation d'un besoin**

Le musée X ne peut répondre à toutes les demandes scolaires de visite in situ sur 4 jours ouvrés: plus de 30 000 scolaires reçus en 2019, les week-ends étant réservés au grand public.

Par ailleurs, l'institution reçoit 7 appels ou demandes par mails par mois pour des visites en ligne. Cela représenterait un potentiel de 54 visites en ligne / an soit 9 mois à 4 semaines x 7 appels.

### L'institution peut augmenter ses revenus en proposant des visites scolaires en ligne payantes, en parallèle de ses visites in situ. Le musée décide d'optimiser son jour de fermeture, le mardi, en proposant des visites scolaires en ligne, payantes.

#### **Objectifs chiffrés :**

Revenus bruts =  $4050 \text{ } \in \text{Soit}$ 54 visites à 75 € la visite en ligne pour 30 élèves maximum (sur la base du coût d'une visite in situ guidée soit 5€/élève et sachant que la visite en ligne est perçue comme « moins chère »).

#### **Souhait d'expérimentation**

Un premier test avec robot a permis de valider la possibilité de diffusion à distance. Mais l'équipe souhaite un dispositif vidéo plus souple à manipuler. Affichage de la web-visite sur le site et promotion sur les réseaux sociaux (Twitter, Facebook et LinkedIn) KPI : nombre de visites/ an et taux de satisfaction

#### **Pré-test ou Expérimentation**

Pour trouver le bon format (temps, contenu et engagement), l'institution fait un test non payant avec les deux formats de visites développés en répondant positivement aux 7 premières visites spontanées demandées. Questionnaire de satisfaction après chaque visite effectuée pour optimiser le parcours d'achat (inscription, billetterie, prix de vente, documents complémentaires à fournir, logiciel de connexion streaming etc.)

### **MVP 1**

Suite au pré-test, le format étant opérationnel, création d'une page dédiée aux visites en ligne sur le site web. Promotion de la visite en ligne par X posts sur Twitter, Y sur FB et Z sur LinkedIn sur une période de 2 mois à partir de septembre . Questionnaire de satisfaction

après chaque visite en ligne MVP : Minimum Viable Product

### **Bilan E1 possibles : Amélioration, repositionnement, ou arrêt** Pour exemple, quelques scénarii possibles:

**Scénario 1 :** 49 visites réalisées. L'appétence escomptée n'est pas au rendez-vous. Trop lourde charge de travail pour les équipes. Arrêt du projet.

**Scénario 2 :** 82 visites scolaires dont certaines pendant les vacances scolaires - Maintien des visites en réalisant des posts LinkedIn (réseau le plus efficace mais cher). L'institution pourrait proposer des visites sur Lumni et démarcher les « camps de vacances ».

> Coûts de promotion trop conséquents pour l'institution.

**Scénario 3 :** 82 visites scolaires Approbation du format de visite (taux de satisfaction > 90%) mais pour toucher nationalement les enseignants, il faudrait investir dans de la publicité en ligne. En revanche, lorsqu'un médiateur se déplace in situ dans les écoles, les élèves aimeraient visualiser les collections du musée.

#### **MVP 2 envisagée :**

2 options proposées : .un tarif médiateur + mallette pédagogique . un tarif supérieur avec médiateur, mallette pédagogique ET visite à distance en ligne. Permet d'augmenter le panier moyen de la prestation pour le musée, sans charge supplémentaire: toujours un seul médiateur en déplacement, pas de charges supplémentaires de communication ou promotion.

### **> Passage à MVP n°2**

**Adaptation modèle de plan d'action Canvas**

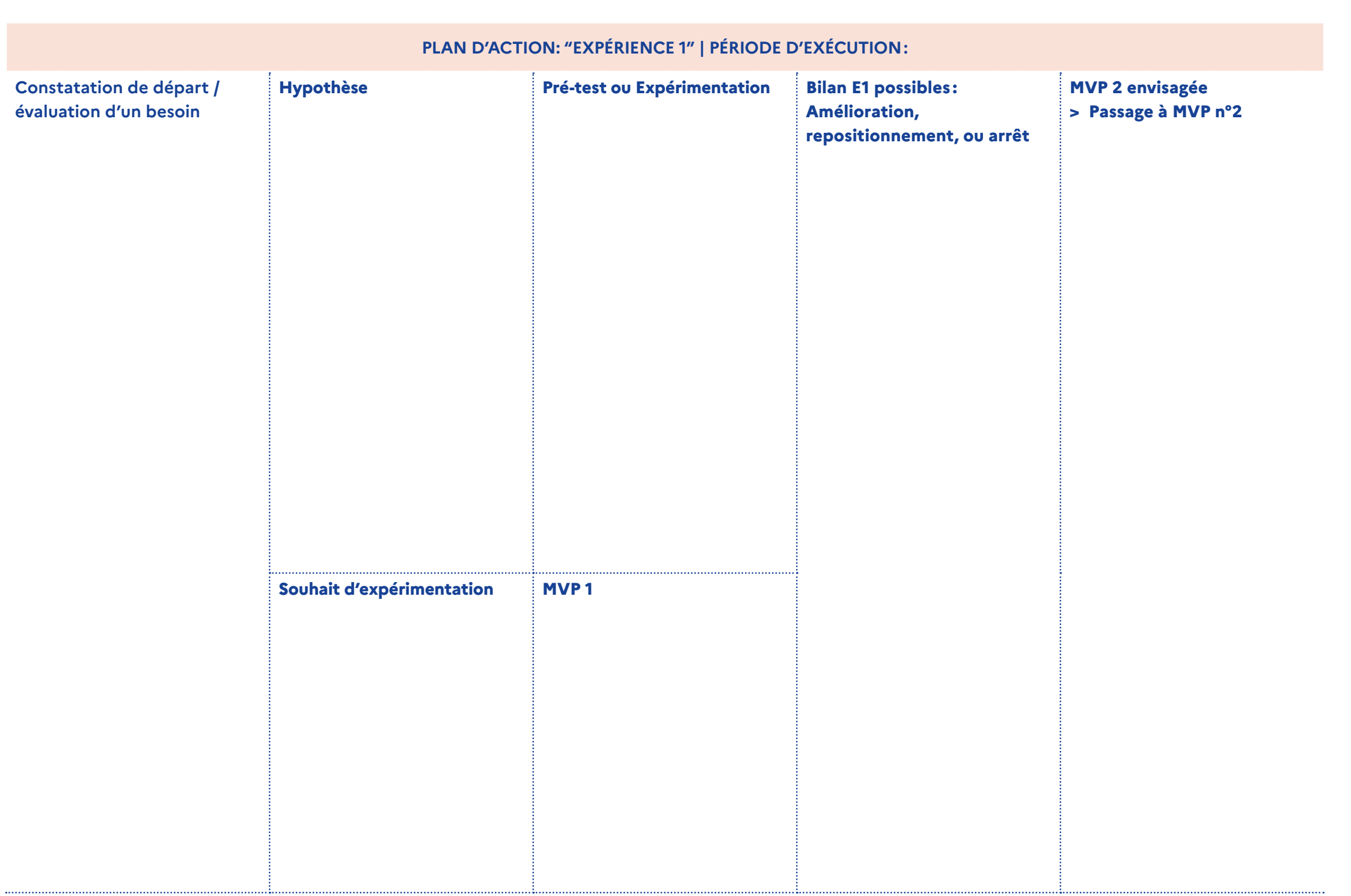

# **CHECK-LIST** Création d'une visite événementielle en live-streaming

### **4 semaines avant le live-streaming selon configuration des lieux et maturité digitale des équipes**

- Validation de la stratégie, des objectifs d'audience et du hashtag
- Validation date définitive et participation intervenants extérieurs
- Script du déroulé et des contenus de médiation
- Validation de l'esthétique (logo opération, habillage écrans entrée et sortie, fond virtuel, image d'annonce pour RS et infolettre)
- Validation du plan de communication pré-évènement

### **2-3 semaines avant le live-streaming**

- Signature des contrats des intervenants et validation avec juridique
- Test en réel du déroulé avec les outils qui seront utilisés le jour J. Conseil : Ne jamais changer au dernier moment mais prévoir un plan B. (Phrase à faire ressortir sur version finale)
- Ajustement du déroulé en fonction des résultats du test
- Lancement de la campagne de communication. Ne pas hésiter à solliciter ses audiences sur le sujet que l'on va traiter (questions à poser)
- Préparer une liste de questions de secours

### **De 1 à 2 semaines avant le live**

- Lancement d'une deuxième vague de communication en changeant
- Le libellé pour susciter curiosité Tableau de suivi des "intéressés" sur les RS
- Promotion sur bandeau site web et au sein des infolettres

### **Jour J du live-streaming**

- Marquer les positions au sol si déambulation
- Rappel des séquences aux intervenants
- Validation matériel plan B
- Validation bonne marche multi-streaming
- Enregistrement du direct en avertissant l'audience
- Gestion et Modération du chat

### **Post live-streaming**

- Mise en ligne sur vidéo et nouvelle promotion sur RS
- Analyse quantitative & qualitative
	- Pendant direct
	- Post direct sur 3 semaines

# **CHECK-LIST** Création d'une visite en autonomie dans jumeau numérique

### **Création du jumeau numérique. De 2 à 5 semaines selon complexité des lieux et temps de validation**

- Choix du prestataire et signature contrat d'exploitation
- Repérage des lieux (extérieur/intérieur) identification des parties à éviter ou à flouter
- Numérisation des lieux : 2 heures pour 3000 m2, en intérieur, galerie classique sans glaces. Coût forfait base déplacement + €/m2 scannés
- Formatage 3D
- Insertion des POI Points d'intérêt et contenus complémentaires (vidéo, audio, texte, pdf, quizz, livre d'or)
- Prévoir des appels à l'action : lien vers site Web, vers formulaire infolettre, boutique en ligne, lien de partage sur les réseaux sociaux

### **1 Jour - Mise en ligne sur site web**

- En temps masqué avec production : réflexion sur position dans architecture site Web et appellation pour optimisation SEO
- Création Page sur site Web :
	- Un minimum de descriptif
	- 1 ou 2 photos fixes et/ou des contenus complémentaires en résonance avec visite
	- Prévoir un lien externe au cas où la version intégrée au site ne fonctionnerait pas.
	- Mentionner copyrights éventuels du réalisateur de la visite
	- Mentions éventuelles de sponsor
- Intégration lien *embed* pour accéder à la visite de votre site web

### **Promotion et animation de la visite**

- Découpage de séquences de la visite 3D pour publications sur réseaux sociaux
- Référence et insertion d'une partie de la visite virtuelle dans Google Map
- Promotion dans diverses infolettres à un rythme régulier
- Animation par des quizz en lien avec temps forts (Nuit des musées, journées patrimoine etc.)

### **Suivi des Performances**

- Tableau de bord
	- Visites hebdomadaires
	- Temps moyen passé /visite
	- Point d'abandon
	- Nombre de contenus ouverts
	- Nombre d'ouverture du site Web après visite en ligne
	- Nombre de tickets visite in situ vendus
- Modifications ou ajouts d'animations supplémentaires

### **Archivage potentiel**

# **Script ou découpage par séquences**

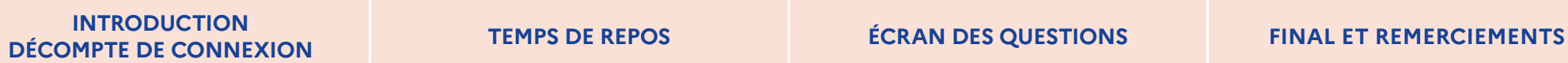

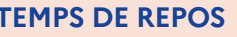

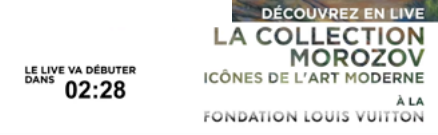

 $\lambda$   $\mu$ 

Décompte du démarrage de la visite en ligne payante de La Fondation Vuitton.

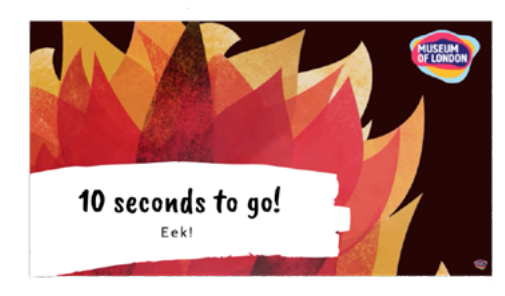

Succession d'écrans de décompte par le [Museum of](https://www.youtube.com/watch?v=CichlPUn_5w)  [London](https://www.youtube.com/watch?v=CichlPUn_5w)

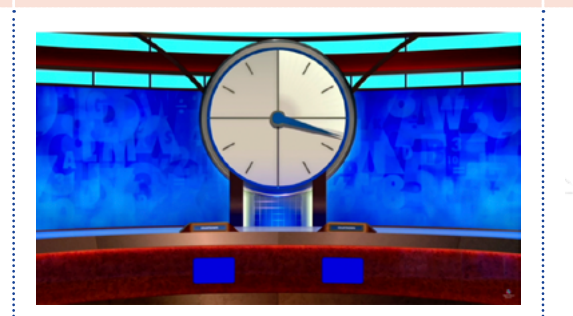

Gif d'une horloge ou décompte visible à l'écran (Pour créer son propre Gif : [Europeana](https://www.europeana.eu/en/blog/how-to-make-a-great-gif)).

On peut envisager un temps musical mais de préférence apaisant. Penser à valider les droits avant usage. Écran de décompte d'une

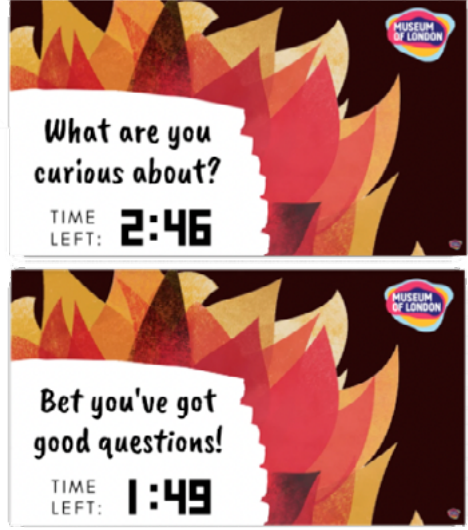

vidéo éducative du [Museum of](https://www.youtube.com/watch?v=CichlPUn_5w)  Video educative du <u>Museum or</u> feran de clôture de vidéo<br>[London](https://www.youtube.com/watch?v=CichlPUn_5w).

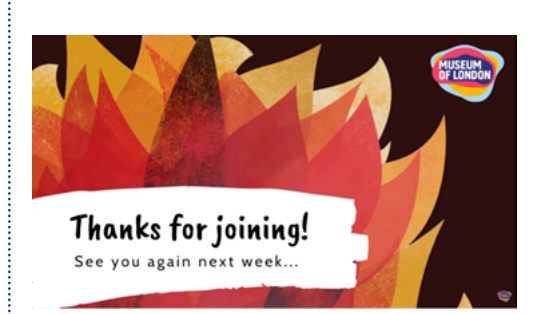

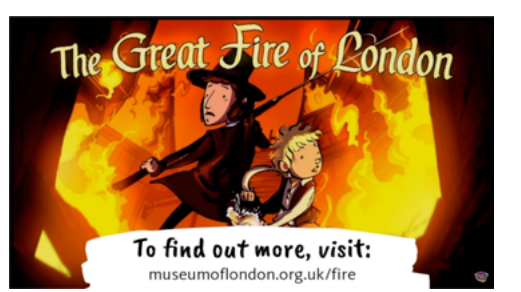

éducative du [Museum of](https://www.youtube.com/watch?v=CichlPUn_5w)  [London](https://www.youtube.com/watch?v=CichlPUn_5w): remerciements, incitation à revenir.

# **Applications intégrées ou tierces**

#### **POSER DES QUESTIONS PAR CODE 2D OU LIEN DANS LE CHAT**

- **•** Solutions de sondage incluses dans les logiciel de live-streaming (Forms chez Teams ou Google Forms pour Google Meet, ou encore Sondage pour Zoom).
- **•** Applications tierces (non exhaustives)
	- [Surveymonkey](https://fr.surveymonkey.com/welcome/sem/?program=7013A000000mweBQAQ&utm_bu=CR&utm_campaign=71700000059041639&utm_adgroup=58700005408389337&utm_content=43700049190963853&utm_medium=cpc&utm_source=adwords&utm_term=p49190963853&utm_kxconfid=s4bvpi0ju&language=non-english&test=&gclid=Cj0KCQiAybaRBhDtARIsAIEG3kk687eFDp7bmQXasvfUORi0ZNXVEhRvROFITFEWddW1VXcEbh34pzEaAmUQEALw_wcB&gclsrc=aw.ds)
	- [Mentimeter](https://www.mentimeter.com/)
	- [Slido](https://www.sli.do/)
	- [Dragnsurvey](https://www.dragnsurvey.com/)

Open sidebar on mobile by scanning this QR code:

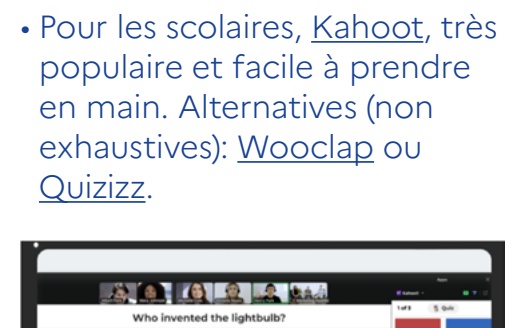

**ORGANISER DES JEUX DE QUESTIONS/RÉPONSES** 

**Benjamin Franklin** 

• Pour un Trivia sur un FaceBook ou YouTube Live, solution facile à intégrer : [LiveReacting.](http://livereacting.com/facebook-live-trivia-game) [com](http://livereacting.com/facebook-live-trivia-game)

**•** Tableau blanc natif dans la solution de streaming. Exemple

**COLLABORER EN LIGNE GRÂCE À DES TABLEAUX DÉDIÉS** 

- [Teams](https://support.microsoft.com/fr-fr/office/utiliser-la-fonctionnalit%c3%a9-tableau-blanc-dans-microsoft-teams-7a6e7218-e9dc-4ccc-89aa-b1a0bb9c31ee?ui=fr-fr&rs=fr-fr&ad=fr)

- [Google Meet](https://support.google.com/meet/answer/10071448?hl=fr)

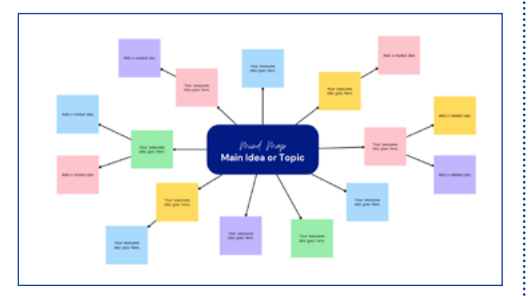

- **•** Applications tierces (non exhaustives)
	- [Miro](https://miro.com/fr/)
	- [Mural](https://www.mural.co/)
	- [Lucidspark](https://lucidspark.com/fr/landing/creer/online-whiteboard?utm_source=google&utm_medium=cpc&utm_campaign=_spark_fr_allcountries_mixed_search_nb_bmm_&km_CPC_CampaignId=11567360148&km_CPC_AdGroupID=121260425668&km_CPC_Keyword=%2Btableau%20%2Bblanc%20%2Bvirtuel&km_CPC_MatchType=b&km_CPC_ExtensionID=&km_CPC_Network=g&km_CPC_AdPosition=&km_CPC_Creative=478112002978&km_CPC_TargetID=kwd-372965778884&km_CPC_Country=9056140&km_CPC_Device=c&km_CPC_placement=&km_CPC_target=&gclid=CjwKCAjwy_aUBhACEiwA2IHHQGqz_wIIfaAgQH71_3dHCqF0uUoQipH2HT6M7S7sjfm-bOqg6YyrzRoCf8YQAvD_BwE)

#### **ÉVITER LE "ZOOM-FATIGUE" FAVORISER LA RELAXATION OU LA RE-CONCENTRATION**

• Visite chuchotée et relaxante au Musée du Louvre [\(expéri](https://www.youtube.com/watch?v=8TJ_gc-Fv1U)[ence en ASMR -](https://www.youtube.com/watch?v=8TJ_gc-Fv1U) réponse autonome des méridiens sensoriels).

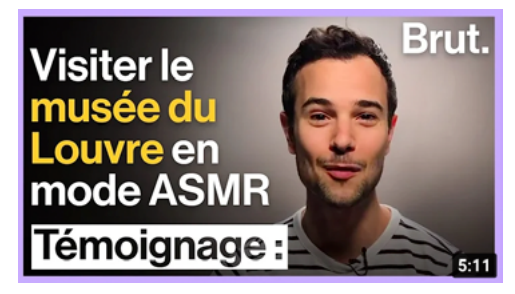

• D'une durée de 4/5 minutes, idéale pour apaiser, ramener la concentration ou terminer une visite . Exemple de la [National Gallery de Londres](https://www.youtube.com/playlist?list=PLvb2y26xK6Y7xkYtKteFDu5KyE1sTy2jJ)

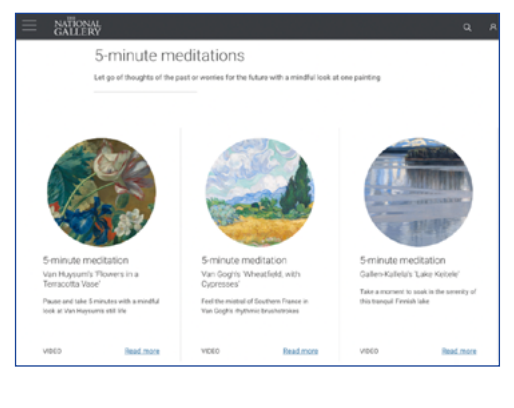

Pour aller plus loin: Europeana.pro a synthétisé sur son compte [Medium](https://medium.com/digital-storytelling-festival/resources/home) (Storytelling resources), une série d'outils créatifs pour contenus numériques en ligne, dont il est possible de s'inspirer pour dynamiser ses visites en ligne.

# **DIVERSIFIER LES VISITES VIDÉO PRÉ-ENREGISTRÉES**

• [Stories ou « séries »](https://www.vangoghmuseum.nl/en) du Van Gogh Museum ou séries du Rijksmuseum d'Amsterdam.

- **•** Visite de nuit comme au [Musée des Beaux-](https://www.youtube.com/playlist?list=PLjK_A56JztH8IsSUDxruckSINi-rrarNe)[Arts de Lyon.](https://www.youtube.com/playlist?list=PLjK_A56JztH8IsSUDxruckSINi-rrarNe)
- **•** Visite en LSF. Le médiateur visible grâce à la caméra en surimpression du jumeau numérique (mains visibles).
- • [Tour LGBTQ+.](https://www.youtube.com/watch?v=DoQ3kvHA4zM) visite proposée par le National History Museum de Londres.

Van Gogh Question

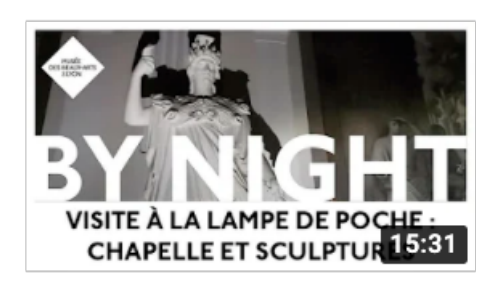

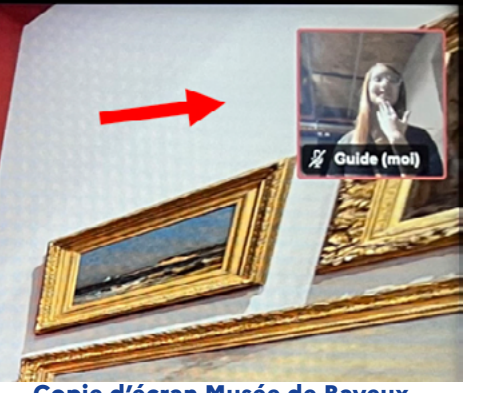

**Copie d'écran [Musée de Bayeux](https://my.matterport.com/show/?m=EZDH52TGmqx), solution [ExplorVisit](https://explorvisit.com/)**

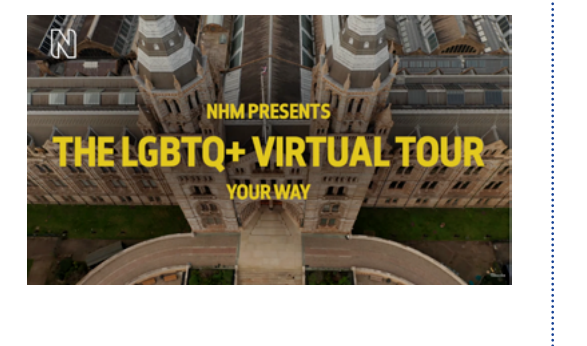

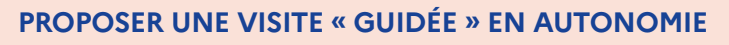

- **•** Dans un jumeau numérique, jouer sur les couleurs des points d'intérêt (POI) et assister le visiteur dans sa visite.
- Visite en 10mn couleur verte

Visite en 20mn couleur rouge Les points blancs seraient des informations complémentaires à discrétion de consultation. Présentation possible type : Exposition en ligne *«*[Turn Back](https://thebulletin.org/virtual-tour/)  [the clock](https://thebulletin.org/virtual-tour/)*»* Musée des Sciences et de l'Industrie, Chicago.

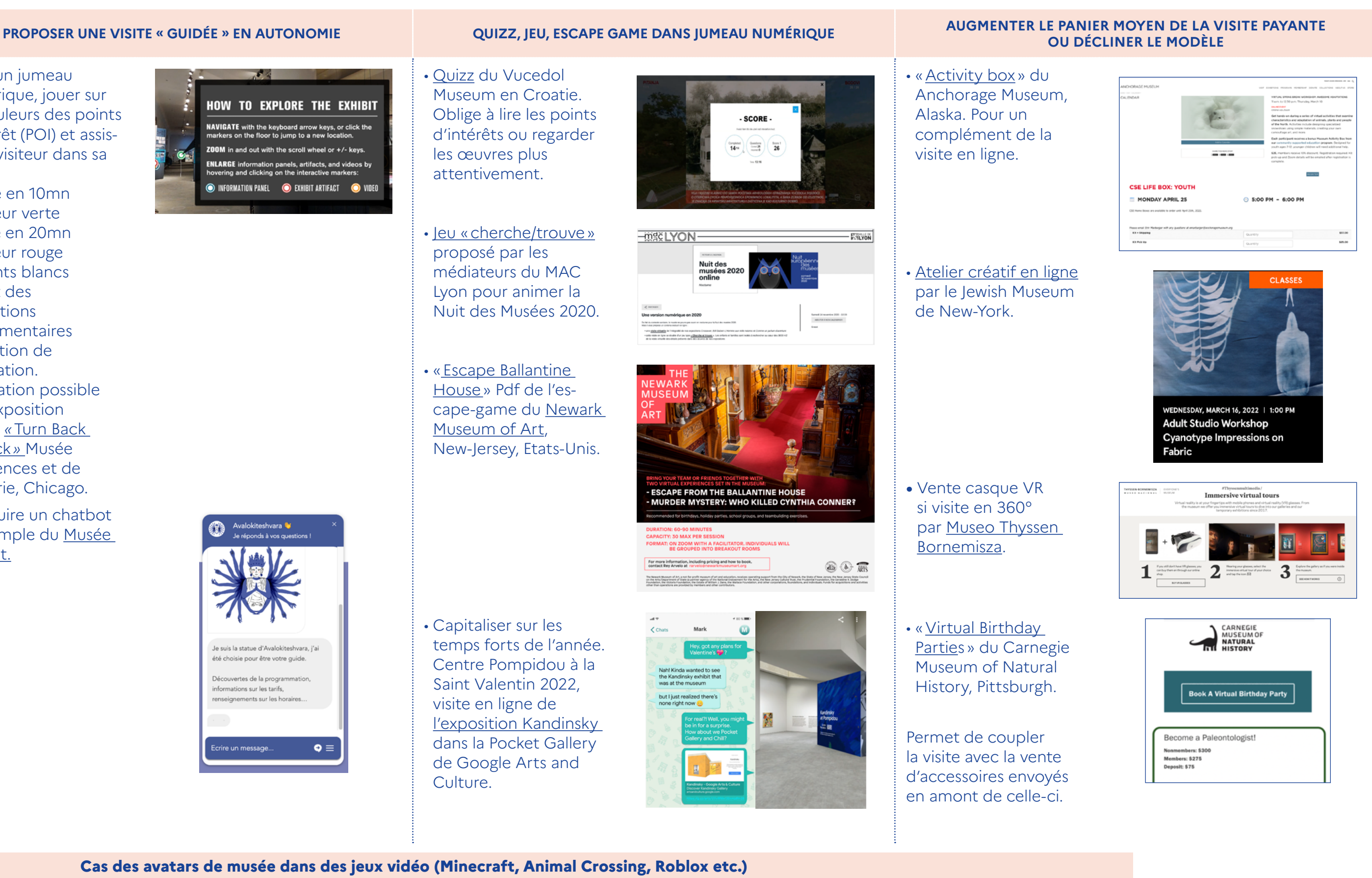

X

• Introduire un chatbot à l'exemple du [Musée](https://www.guimet.fr/)  [Guimet.](https://www.guimet.fr/)

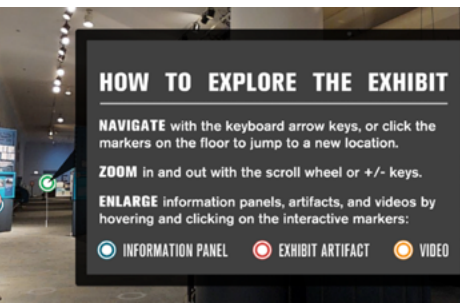

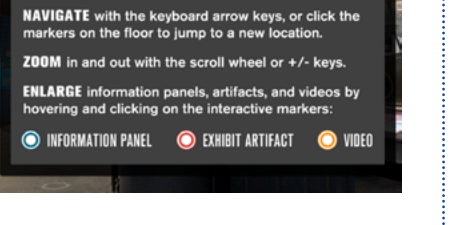

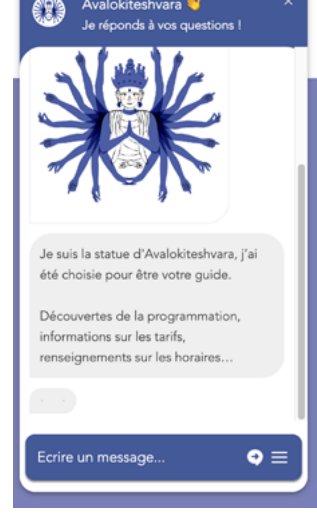

- • [Quizz](https://www.youtube.com/watch?v=BaeAm-QvMng) du Vucedol Museum en Croatie. Oblige à lire les points d'intérêts ou regarder les œuvres plus attentivement.
- • [Jeu « cherche/trouve »](https://www.mac-lyon.com/fr/programmation/nuit-des-musees-2020-online) proposé par les médiateurs du MAC Lyon pour animer la Nuit des Musées 2020.
- [« Escape Ballantine](https://www.youtube.com/watch?v=9NYb_gnSALw)  [House »](https://www.youtube.com/watch?v=9NYb_gnSALw) Pdf de l'escape-game du [Newark](https://newarkmuseumart.org/)  [Museum of Art](https://newarkmuseumart.org/), New-Jersey, Etats-Unis.

• Capitaliser sur les temps forts de l'année. Centre Pompidou à la Saint Valentin 2022, visite en ligne de [l'exposition Kandinsky](https://www.centrepompidou.fr/fr/programme/agenda/evenement/HktCkbI)  dans la Pocket Gallery de Google Arts and Culture.

**Cas des avatars de musée dans des jeux vidéo (Minecraft, Animal Crossing, Roblox etc.)**

• Série de challenges organisés par le Museum of London au sein de la reconstitution du [Grand Incendie de Londres](https://www.museumoflondon.org.uk/discover/great-fire-1666) dans Minecraft.

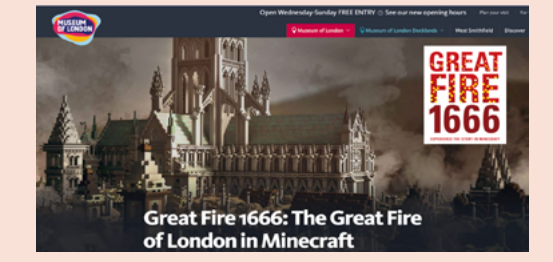

• Concours de créativité du [MERL \(Museum of English rural](https://merl.reading.ac.uk/explore/online-exhibitions/animerlcrossing-smocks/)  [life\) sur Animal Crossing](https://merl.reading.ac.uk/explore/online-exhibitions/animerlcrossing-smocks/) en utilisant les collections de Smock du musée.

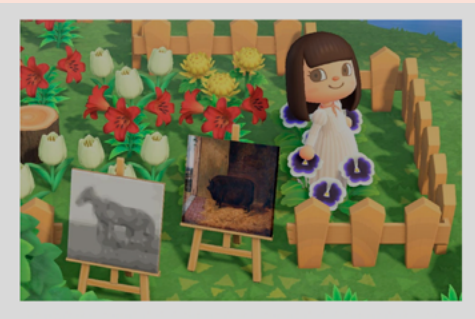

### **#ANIMERLCROSSING**

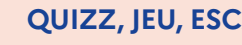

• Concours inter-écoles, pour créer son musée dans Minecraft tels par le [National Museum Wales](https://museum.wales/blog/2157/Minecraft-Your-Museum-The-Winners/).

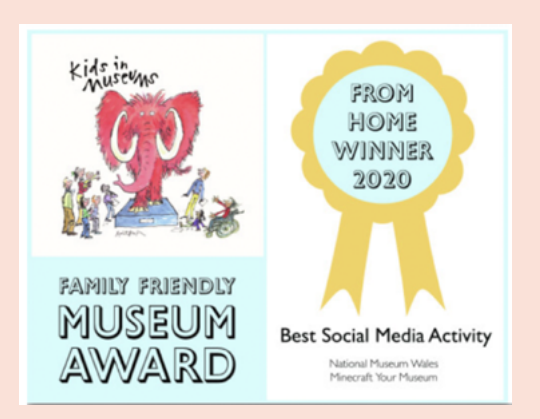

Diversifier les visites

# **Quelques exemples de variations ou passage à l'échelle, pour prolonger ses visites en ligne**

# **Présentation de formats de visite en ligne**

Ferme

### **VIDÉO PRÉ-ENREGISTRÉE OU REDIFFUSÉE SUR CHAÎNE VIDÉO**

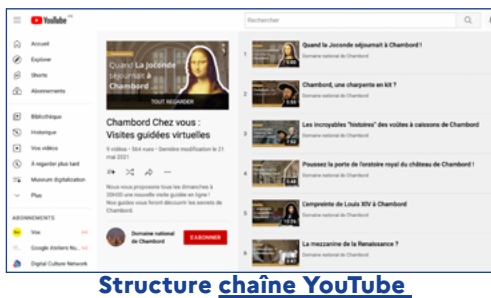

**[du Château de Chambord](https://www.nationalgallery.org.uk/visiting/virtual-tours)**

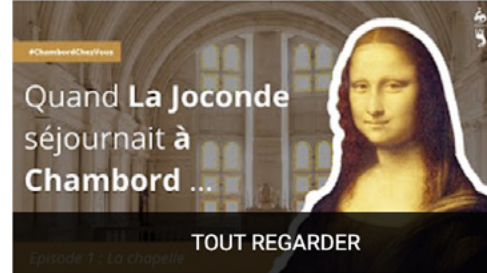

**Avec optimisation des vignettes vidéo (logo + thématique et visuel percutant)**

Diffusions en direct à venir

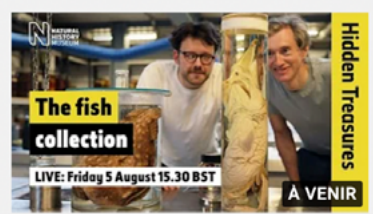

**Promotion anticipée d'un direct sur [chaîne](https://www.youtube.com/c/NaturalHistoryMuseumLondon) [YouTube](https://www.youtube.com/c/NaturalHistoryMuseumLondon) du National Science Museum, Londres**

#### **More Events**

Looking for more? Virtual events are available on YouTube, Facebook, and our website after they premiere

**Rediffusion d'un événement en direct dans une infolettre du MET, New-Yor**

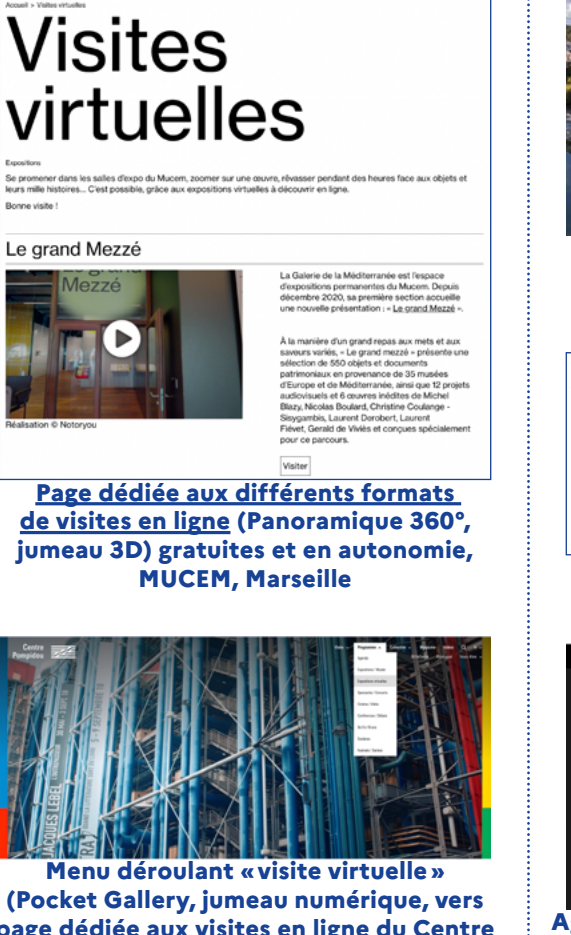

**JUMEAU NUMÉRIQUE EN AUTONOMIE SUR SITE WEB NON-PAYANT**

Mucem

**(Pocket Gallery, jumeau numérique, vers [page dédiée aux visites en ligne](https://www.centrepompidou.fr/fr/programme/expositions-virtuelles) du Centre Pompidou)**

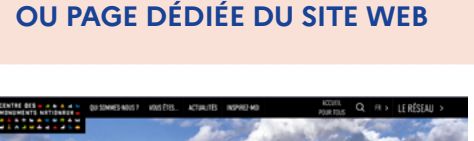

**VISITE PAYANTE SUR AGENDA** 

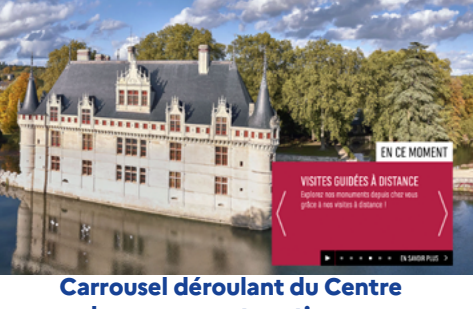

**des monuments nationaux sur [page d'accueil du site web](https://www.monuments-nationaux.fr/)**

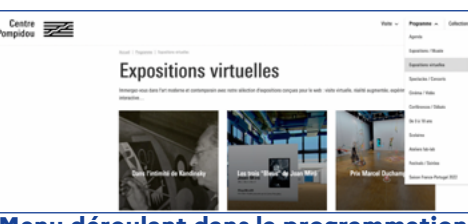

**Menu déroulant dans la programmation culturelle du Centre Pompidou**

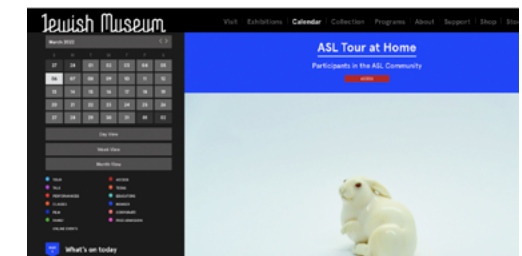

**Agenda des événements du Jewish Museum de New-York, [visite en ligne chez soi](https://thejewishmuseum.org/calendar/events/2022/03/06/asl-tour-at-home-030622)**

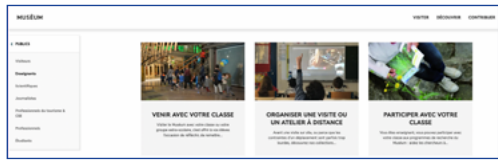

**[Page dédiée](https://www.mnhn.fr/fr/organiser-une-visite-ou-un-atelier-a-distance) aux personas B2B (enseignants, OTA) du Muséum National d'Histoire Naturelle, Paris**

### **SYNTHÈSE DES FORMATS EN UN SEUL ENDROIT**

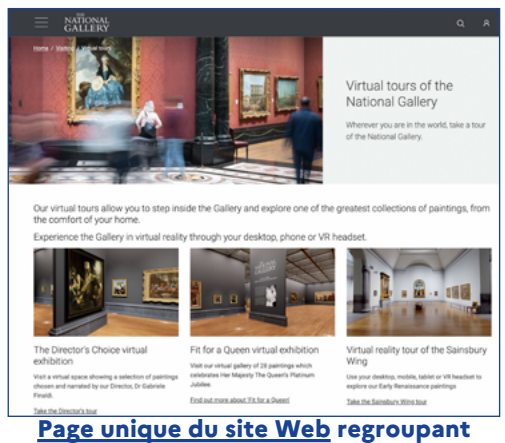

**tous les formats de visite de la National Gallery de Londres**

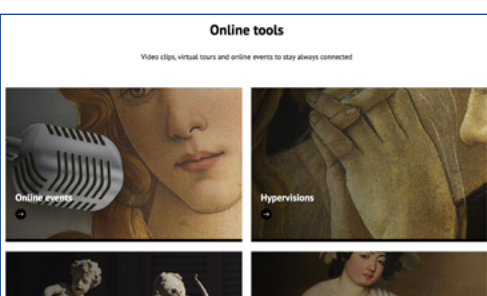

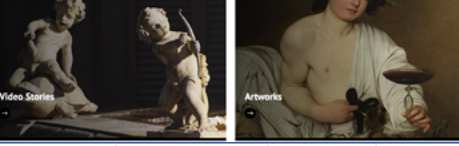

**Page dédiée aux « outils numériques » de la [Galerie des Offices de Florence](https://www.uffizi.it/en/visit#online-visit)**

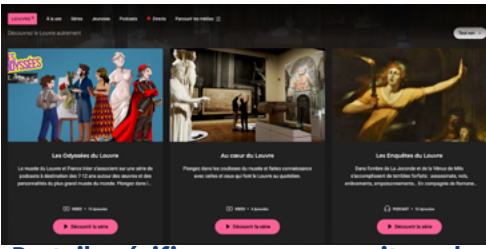

**Portail spécifique connexe au site web , dédié aux contenus numériques du Musée du Louvre : [Louvre](https://www.louvre.fr/louvreplus)**

# **Descriptif, mots-clés et hashtags**

#### **DESCRIPTIF VIDÉO PRÉ-ENREGISTRÉE OU REDIFFUSÉE SUITE À UN ÉVÈNEMENT**

**Conseil :** Multiplier les liens vers les réseaux et le site web de l'institution dans le descriptif. Ne pas oublier de mentionner les crédits si nécessaire.

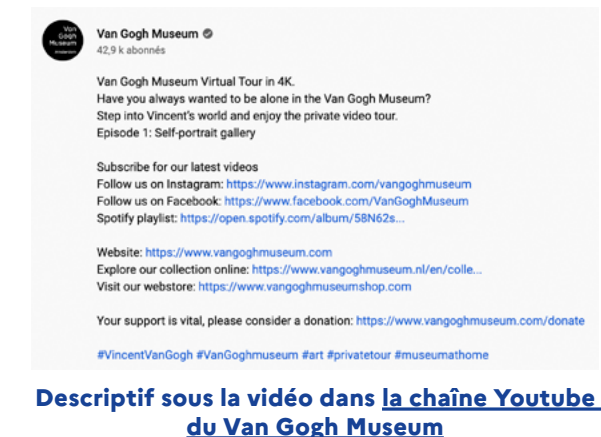

#### **Usage du mot-dièse : [#rijksmuseumfromhome](https://www.youtube.com/hashtag/rijksmuseumfromhome) pour référencement SEO**

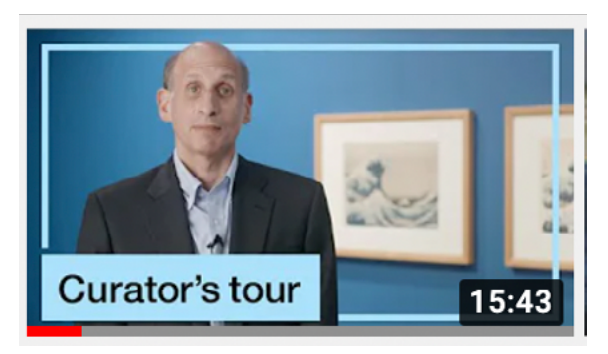

**#CuratorsTour #Hokusai #BritishMuseumTour mots-dièse de la Vidéo [« Curator Tour » du British Museum](https://www.youtube.com/watch?v=lCwv0nTNKWE)**

#### **DESCRIPTIF CONTENU JUMEAU NUMÉRIQUE EN AUTONOMIE SUR SITE WEB**

#### **Conseil :**

- **•** Rapide descriptif du contenu avec photos ou création de bande-annonce.
- **•** FAQ ou lien vers PDF pour prise en main.
- **•** Lien de lecture externe au site « Pour aller plus loin ».
- **•** Liens de partage vers les réseaux sociaux en préconisant un mot-dièse.
- **•** Création de bande-annonce.

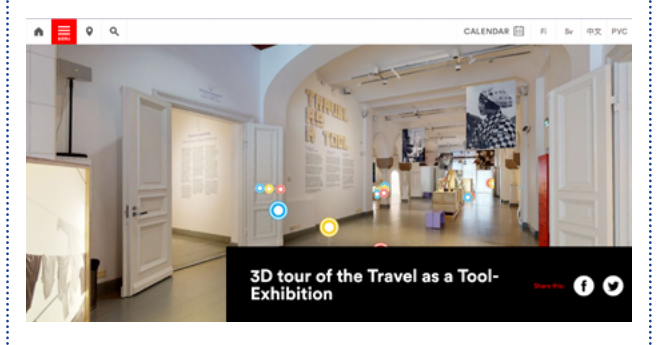

**[Page dédiée visite](https://www.designmuseum.fi/en/events/3d-tour-of-the-travel-as-a-tool-exhibition/) jumeau numérique du Musée du Design, Finlande**

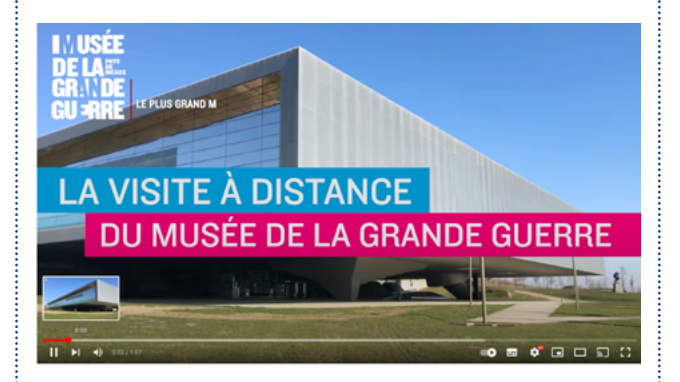

**[Vidéo de présentation des Web Visites](https://www.youtube.com/watch?v=SC57HaUjY20) très didactique et attractive par le Musée de la Grande Guerre (Meaux)**

#### **DESCRIPTIF OU COMPLÉMENTS DE VISITE PAYANTE**

**Conseil :** Optimisez le nom du fichier PDF en y intégrant les principaux motsclés séparés par «-» (tiret du 6).

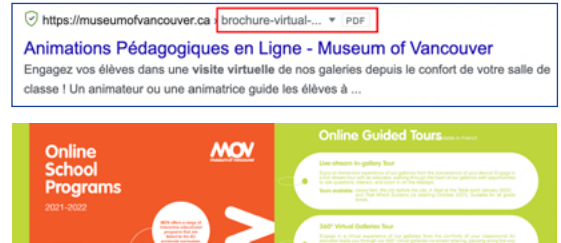

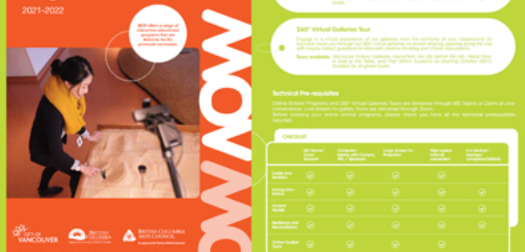

#### **[PDF à l'attention des enseignants](https://static1.squarespace.com/static/58d29e6ccd0f6829bdf2f58f/t/615c9ea490a4b51d2fa88436/1633459877360/online+brochure+2021-22.pdf) du Musée de Vancouver référencé par Google**

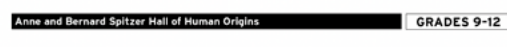

#### **Virtual Field Trip Teacher's Guide**

#### **OVERVIEW**

.<br>Common Core State Standards:<br>III:940.2, W.11-12, W.11-12, RL11-12.4 Welcome to a virtual field trip to the Anne and Bernard Spitzer Hall of Human Origins. This activity is designed for high school students<br>to explore how the human lineage has evolved over time. New York State Science Core Curricul

This activity is modular to give teachers flexibility in how they assign<br>components to their students. The Virtual Hall Tour and Student<br>Investigation are the core assignments. The extension activities are<br>meant to provide

**[Guide pdf](https://www.amnh.org/content/download/316944/4955803/file/VFT-HHO_teachers-guide.pdf) par l'American Museum of Natural History (New-York) à l'attention des enseignants pour des « Virtual Field trips »**

#### **Pour aller plus loin :**

**•** « [Optimiser ses PDF pour les moteurs de recherche](https://wordpress.com/fr/go/tutorials/optimiser-les-fichiers-pdf-pour-les-moteurs-de-recherche/)» Blog Wordpress, article du 4 septembre 2020

## **Référencement externe**

### **SITE MINISTÉRIEL ET PASS CULTURE PLATEFORMES D'INFLUENCEURS SITE SCOLAIRE OU UNIVERSITAIRE**

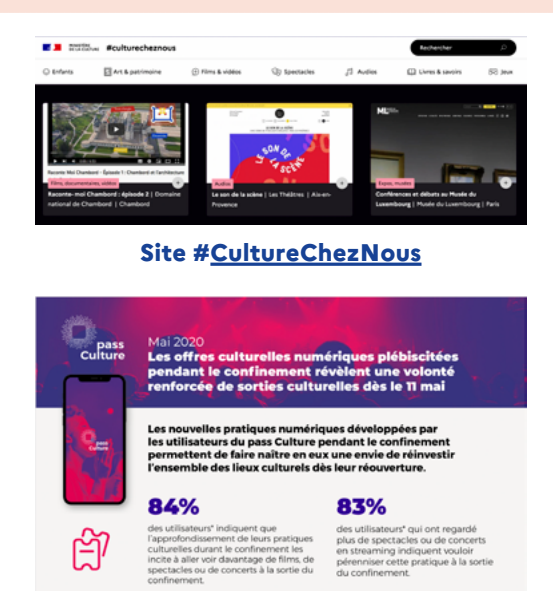

#### **PDF [Pass-Culture](https://pass.culture.fr/wp-content/uploads/2021/04/e%CC%81tude-confinement-pass-Culture-mai-2020-1.pdf) édité en 2020**

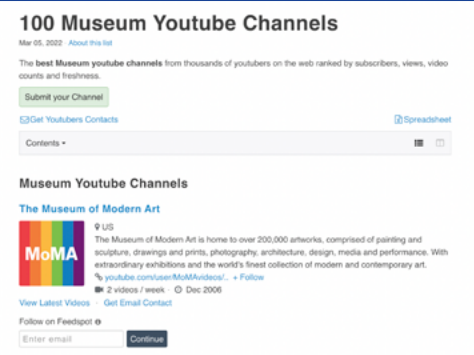

**Les musées américains ont référencé leur chaîne YouTube sur [Feedspot.com](https://blog.feedspot.com/museum_youtube_channels/) très consultée par les YouTubeurs et Influenceurs qui servent de relais pour construire la notoriété de l'institution.**

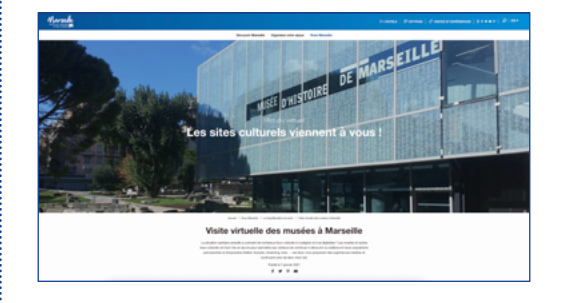

**[Office du Tourisme et des Congrès](https://www.marseille-tourisme.com/vivez-marseille-blog/le-blog-marseille-a-la-carte/visite-virtuelle-des-musees-et-lieux-culturels-marseillais/)  Ville de Marseille**

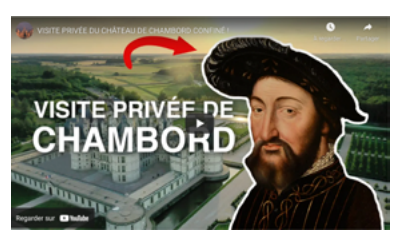

**Présence de la visite du chateau de Chambord sur [Lumni](https://www.lumni.fr/)**

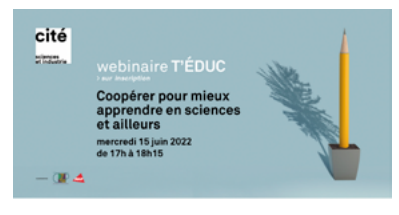

#### **Promotion des webinaires d['Universciences sur T'éduc](https://www.cite-sciences.fr/fr/vous-etes/enseignants/formations-et-projets/teduc/)**

Autres sites envisageables: instituts français tels que [Culturethèque](https://www.culturetheque.com/) ou encore [IFProfs](https://ifprofs.org/) à destination des publics francophiles et des enseignants en Français Langue Étrangère (FLE).

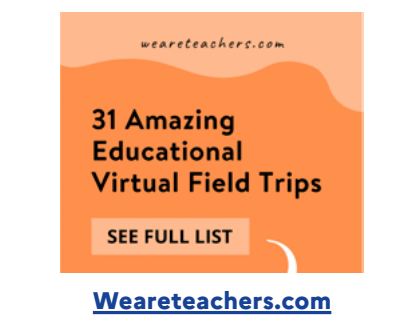

• **Sur les annonces Google**, en utilisant les bourses à destination des sociétés non-lucratives du Google Ads Grant: Article sur cas du [Van Gogh Museum.](https://www.google.com/intl/fr/nonprofits/success-stories/van-gogh-museum/)

**Exposition Folklore du Mucem, novembre 2020 à février 2021- rediffusion du Facebook Live sponsorisée**

# **Canaux de communication internes**

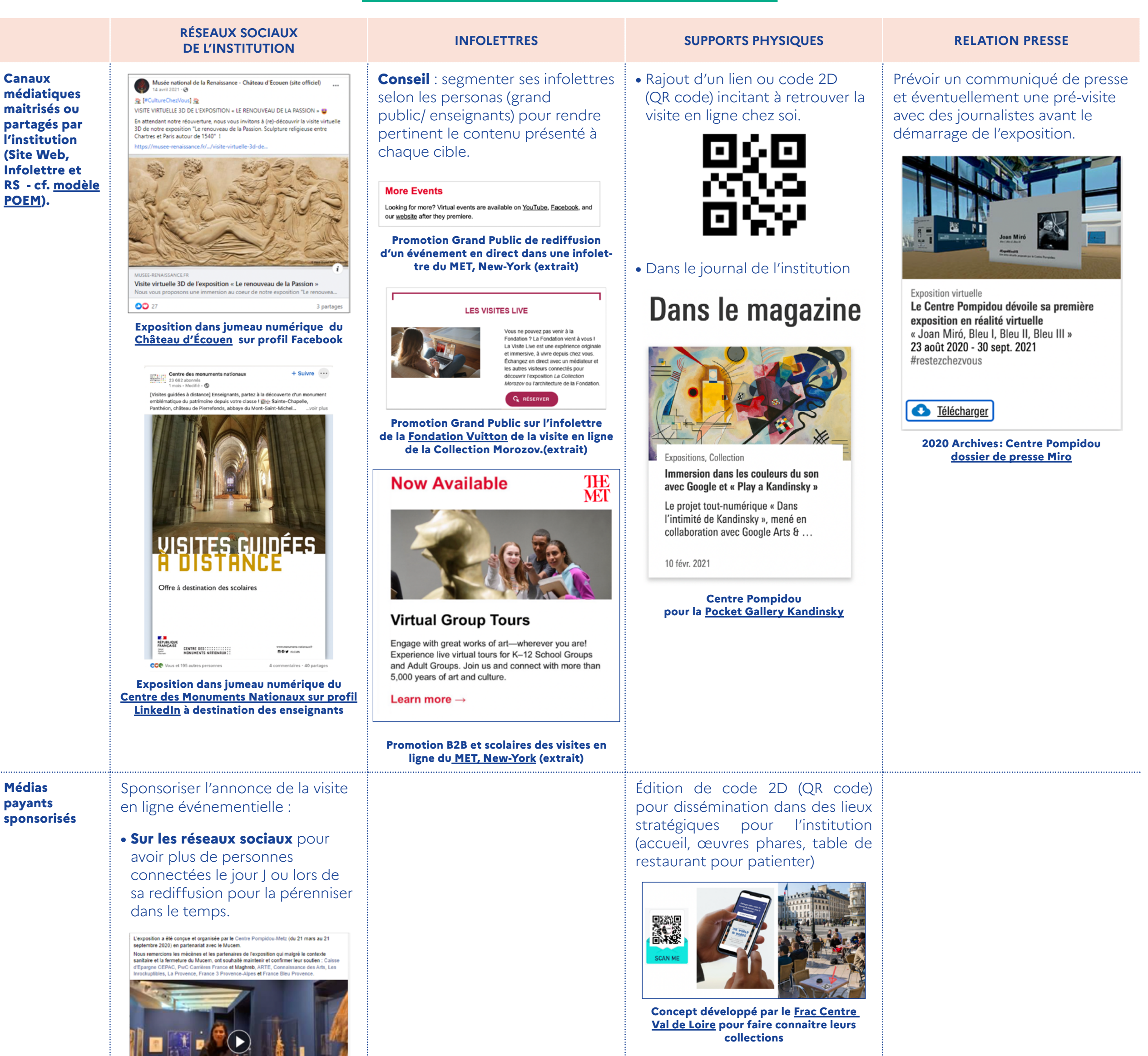

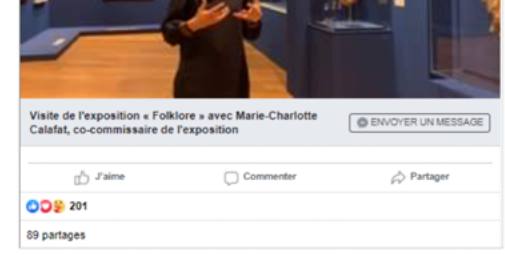

#### **PARTENARIAT AVEC OTA OU DISTRIBUTEUR DE VISITES CULTURELLES**

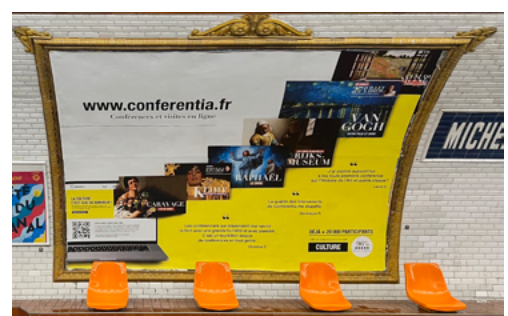

**Certains musées promeuvent leur visite en ligne sur des plateformes dédiées type [Conferentia.fr](https://www.conferentia.fr/conferences) dont ci-dessus l'image de la campagne d'affichage dans le métro parisien**

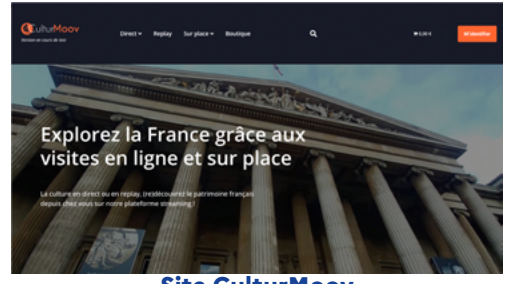

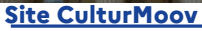

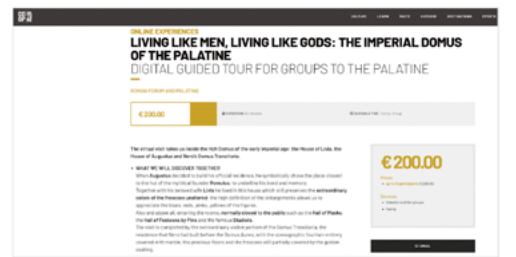

**Visite en ligne payante du Colisée ou de la Villa Domus Palatine à Rome chez le partenaire [CoopCulture.it](https://www.coopculture.it/en/products/living-like-men-living-like-gods-the-imperial-domus-of-the-palatine/#55)**

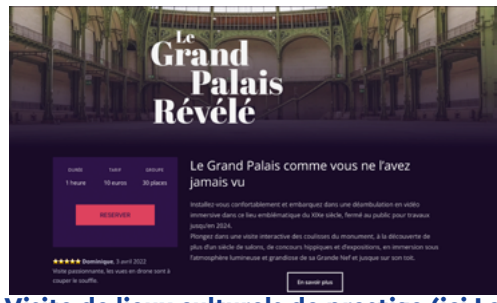

**Visite de lieux culturels de prestige (ici Le Grand Palais) en visite guidée à distance** 

#### **PARTENARIAT SUR DES PLATEFORMES DE MONÉTISATION DE CONTENUS**

[Patreon](https://www.patreon.com/fr-FR) est une sorte de plateforme en SVOD (Subscription Video On Demand « vidéo à la demande avec abonnement ») à destination de ses membres. Elle permet de monétiser son contenu auprès de sa communauté, sous forme d'abonnement.

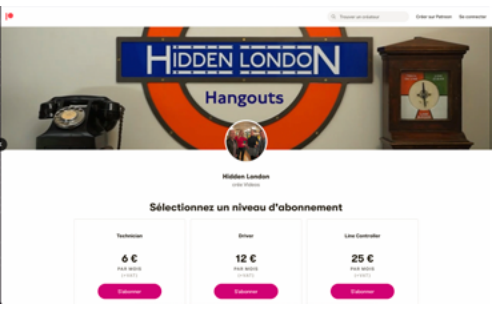

**Le [Musée des Transports de Londres](https://www.ltmuseum.co.uk/hidden-london/virtual-tours) a promu ses visites en ligne du métro de Londres sur Patreon « [Hidden London](https://www.patreon.com/HiddenLondon) »**

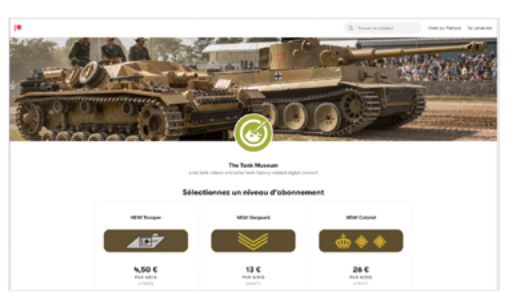

**Contenu du [Tank Museum sur Patreon](https://www.patreon.com/tankmuseum) Article daté du 28 avril 2021 par Nik Wyness : [« Monétiser son contenu :](https://culturalenterprises.org.uk/blog/digital/monetising-online-content-the-tank-museum-and-patreon/)  [Tank Museum et Patreon »](https://culturalenterprises.org.uk/blog/digital/monetising-online-content-the-tank-museum-and-patreon/)**

#### **PARTENARIAT DE DIFFUSION AVEC CHAINE DE STREAMING DÉDIÉE**

#### Want to do nothing but watch Netflix?

. Guess what? You can still engage with the Museum there, tool Watch Netflix's glass competition show Blown Away, which prominently features the Museum. Then check out our m related videos on YouTube, including behind-the-scenes footage from the set and interviews with the eriments with the show's host Nick Uhas, and Guest Artist demos with t .<br>Geography

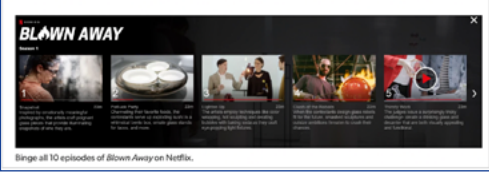

Le [Corning Museum of Glass](https://blog.cmog.org/2020/03/17/connect-with-the-corning-museum-of-glass-from-your-couch-a-guide-to-our-digital-offerings/) (États-Unis) a fait référencer une série de vidéo sur Netflix dans le cadre d'un concours de meilleurs souffleurs de verre. Si les revenus du musée sont amputés d'un pourcentage important (environ 30%), ce genre de partenariat contribue à créer de la notoriété et à obtenir de nouveaux abonnés, voire à générer des revenus indirects en termes d'adhésion ou de dons.

# **Dynamique d'hybridité de la visite en ligne**

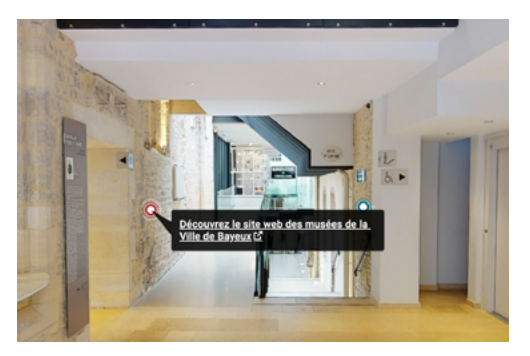

**Visite du jumeau numérique des [Musée d'histoire de la ville de Bayeux,](https://www.bayeuxmuseum.com/musee-dart-et-dhistoire-baron-gerard/visiter-le-musee/visite-virtuelle-du-mahb/) solution [ExplorVisit](https://explorvisit.com/)**

#### **LIEN VERS LE SITE WEB DU MUSÉE LIEN VERS PAIEMENT OU BILLETTERIE LIEN VERS E-BOUTIQUE**

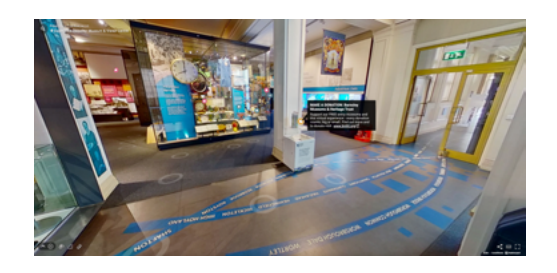

**Lien [\(bmht.org\)](https://www.bmht.org/) vers possibilité de dons en ligne dans la visite d'un jumeau numérique du [Barnsley Museum,](https://my.matterport.com/show/?m=bkrLy96Co7x) UK**

*Nota Bene : il est également possible de mettre un lien vers la billetterie pour l'achat d'un ticket pour une visite in situ, suite à une visite en ligne.*

### Pour offrir une visite en ligne en cadeau

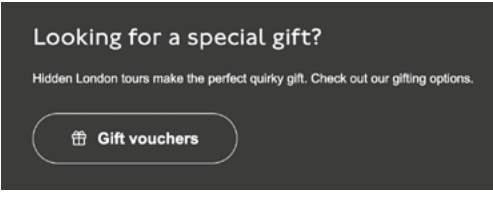

#### **Promotion de la visite en ligne du métro de Londres par le [Transport Museum](https://www.ltmuseum.co.uk/hidden-london/virtual-tours)**

Pour promouvoir la vente d'objets dérivés

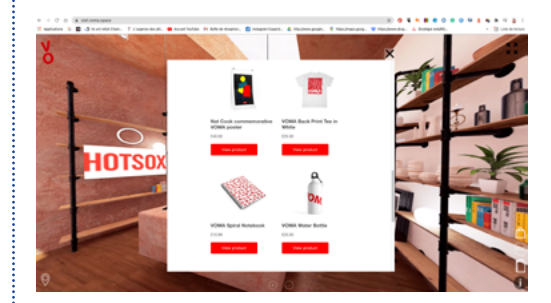

**Promotion des objets dérivés dans la boutique 3D visible à la fin de la visite du jumeau numérique du [VOMA](https://visit.voma.space/?_ga=2.68478295.794504160.1654611842-319791244.1654611842)**